# Information Property List Key Reference

**General**

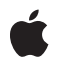

**2011-10-12**

#### á

Apple Inc. © 2011 Apple Inc. All rights reserved.

No part of this publication may be reproduced, stored in a retrieval system, or transmitted, in any form or by any means, mechanical, electronic, photocopying, recording, or otherwise, without prior written permission of Apple Inc., with the following exceptions: Any person is hereby authorized to store documentation on a single computer for personal use only and to print copies of documentation for personal use provided that the documentation contains Apple's copyright notice.

The Apple logo is a trademark of Apple Inc.

No licenses, express or implied, are granted with respect to any of the technology described in this document. Apple retains all intellectual property rights associated with the technology described in this document. This document is intended to assist application developers to develop applications only for Apple-labeled computers.

Apple Inc. 1 Infinite Loop Cupertino, CA 95014 408-996-1010

.Mac is a registered service mark of Apple Inc.

App Store is a service mark of Apple Inc.

Apple, the Apple logo, AppleScript, Carbon, Cocoa, Cocoa Touch, eMac, Finder, iPhone, iPod, iPod touch, iTunes, Mac, Mac OS, Macintosh, Objective-C, Quartz, Rosetta, Safari, and Xcode are trademarks of Apple Inc., registered in the United States and other countries.

iPad is a trademark of Apple Inc.

IOS is a trademark or registered trademark of Cisco in the U.S. and other countries and is used under license.

Intel and Intel Core are registered trademarks of Intel Corporation or its subsidiaries in the United States and other countries.

Java is a registered trademark of Oracle and/or its affiliates.

OpenGL is a registered trademark of Silicon Graphics, Inc.

PowerPC and and the PowerPC logo are trademarks of International Business Machines Corporation, used under license therefrom.

**Even though Apple has reviewed this document, APPLE MAKESNOWARRANTYOR REPRESENTATION, EITHER EXPRESS OR IMPLIED, WITH RESPECT TO THIS DOCUMENT, ITS QUALITY, ACCURACY, MERCHANTABILITY,OR FITNESS FOR A PARTICULAR PURPOSE. AS A RESULT, THIS DOCUMENT IS PROVIDED "AS IS," AND YOU, THE READER, ARE ASSUMING THE ENTIRE RISK AS TO ITS QUALITY AND ACCURACY.**

**IN NO EVENT WILL APPLE BE LIABLE FOR DIRECT, INDIRECT, SPECIAL, INCIDENTAL, OR CONSEQUENTIALDAMAGES RESULTINGFROM ANY DEFECT OR INACCURACY IN THIS DOCUMENT, even if advised of the possibility of such damages.**

**THE WARRANTY AND REMEDIES SET FORTH ABOVE ARE EXCLUSIVE AND IN LIEU OF ALL OTHERS, ORAL OR WRITTEN, EXPRESS OR IMPLIED. No Apple dealer, agent, or employee is authorized to make any modification, extension, or addition to this warranty.**

**Some states do not allow the exclusion orlimitation of implied warranties or liability for incidental or consequential damages, so the above limitation or exclusion may not apply to you. This warranty gives you specific legal rights, and you may also have other rights which vary from state to state.**

#### Contents

#### **About [Info.plist](#page-8-0) Keys 9**

#### At a [Glance](#page-8-1) 9

The Info.plist File Configures Your [Application](#page-8-2) 9 Core [Foundation](#page-8-3) Keys Describe Common Behavior 9 Launch Services Keys Describe [Launch-Time](#page-9-0) Behavior 10 Cocoa Keys Describe Behavior for Cocoa and Cocoa Touch [Applications](#page-9-1) 10 Mac OS X Keys Describe Behavior for Mac OS X [Applications](#page-9-2) 10 UIKit Keys Describe Behavior for iOS [Applications](#page-9-3) 10 See [Also](#page-9-4) 10

#### **About [Information](#page-12-0) Property List Files 13**

Creating and Editing an [Information](#page-12-1) Property List File 13 Adding Keys to an [Information](#page-14-0) Property List File 15 [Localizing](#page-14-1) Property List Values 15 Creating [Device-Specific](#page-15-0) Keys 16 [Custom](#page-15-1) Keys 16 [Recommended](#page-15-2) Info.plist Keys 16 [Recommended](#page-16-0) Keys for iOS Applications 17 [Recommended](#page-16-1) Keys for Cocoa Applications 17 [Commonly](#page-17-0) Localized Keys 18

#### **Core [Foundation](#page-18-0) Keys 19**

Key [Summary](#page-18-1) 19 [CFAppleHelpAnchor](#page-21-0) 22 [CFBundleAllowMixedLocalizations](#page-21-1) 22 [CFBundleDevelopmentRegion](#page-21-2) 22 [CFBundleDisplayName](#page-21-3) 22 [CFBundleDocumentTypes](#page-22-0) 23 [Document](#page-25-0) Roles 26 [Document](#page-26-0) Icons 27 [Recommended](#page-26-1) Keys 27 [CFBundleExecutable](#page-27-0) 28 [CFBundleGetInfoString](#page-27-1) 28 [CFBundleHelpBookFolder](#page-27-2) 28 [CFBundleHelpBookName](#page-27-3) 28 [CFBundleIconFile](#page-27-4) 28 [CFBundleIconFiles](#page-28-0) 29 [CFBundleIcons](#page-28-1) 29 Contents of the [CFBundlePrimaryIcon](#page-29-0) Dictionary 30

Contents of the [UINewsstandIcon](#page-29-1) Dictionary 30 [CFBundleIdentifier](#page-30-0) 31 [CFBundleInfoDictionaryVersion](#page-31-0) 32 [CFBundleLocalizations](#page-31-1) 32 [CFBundleName](#page-31-2) 32 [CFBundlePackageType](#page-31-3) 32 [CFBundleShortVersionString](#page-32-0) 33 [CFBundleSignature](#page-32-1) 33 [CFBundleURLTypes](#page-32-2) 33 [CFBundleVersion](#page-33-0) 34 [CFPlugInDynamicRegistration](#page-33-1) 34 [CFPlugInDynamicRegisterFunction](#page-33-2) 34 [CFPlugInFactories](#page-33-3) 34 [CFPlugInTypes](#page-34-0) 35 [CFPlugInUnloadFunction](#page-34-1) 35

#### **Launch [Services](#page-36-0) Keys 37**

Key [Summary](#page-36-1) 37 [LSApplicationCategoryType](#page-37-0) 38 [LSArchitecturePriority](#page-39-0) 40 [LSBackgroundOnly](#page-40-0) 41 [LSEnvironment](#page-40-1) 41 [LSFileQuarantineEnabled](#page-40-2) 41 [LSFileQuarantineExcludedPathPatterns](#page-41-0) 42 [LSGetAppDiedEvents](#page-41-1) 42 [LSMinimumSystemVersion](#page-41-2) 42 [LSMinimumSystemVersionByArchitecture](#page-41-3) 42 [LSMultipleInstancesProhibited](#page-42-0) 43 [LSRequiresIPhoneOS](#page-42-1) 43 [LSRequiresNativeExecution](#page-42-2) 43 [LSUIElement](#page-42-3) 43 [LSUIPresentationMode](#page-43-0) 44 [LSVisibleInClassic](#page-43-1) 44 [MinimumOSVersion](#page-43-2) 44

#### **[Cocoa](#page-44-0) Keys 45**

Key [Summary](#page-44-1) 45 [NSAppleScriptEnabled](#page-46-0) 47 [NSDockTilePlugIn](#page-46-1) 47 [NSHumanReadableCopyright](#page-46-2) 47 [NSJavaNeeded](#page-46-3) 47 [NSJavaPath](#page-46-4) 47 [NSJavaRoot](#page-47-0) 48 [NSMainNibFile](#page-47-1) 48

[NSPersistentS](#page-47-2)toreTypeKey 48 NSP [refPaneIconFile](#page-47-3) 48 NSP [refPaneIconLabel](#page-47-4) 48 NSP [rincipalClass](#page-48-0) 49 [NSServic](#page-48-1)es 49 [NSSupportsAutomaticTermination](#page-53-0) 54 [NSSupportsSuddenTermination](#page-53-1) 54 [NSUbiquitousDisplaySet](#page-54-0) 55 UTExpor [tedTypeDeclar](#page-54-1) ations 55 UTImpor[tedTypeDeclar](#page-56-0)ations 57

#### **[Mac](#page-58-0) OS X K e y s 59**

K e y [Summar](#page-58-1) y 59 [APInstallerURL](#page-58-2) 59 [APFile](#page-59-0) s 60 ATSApplic [ationFontsP](#page-59-1) ath 60 CSResourc[esFileMapped](#page-60-0) 61 [QuartzGLEnable](#page-60-1) 61

#### **[UIKit](#page-62-0) K e y s 63**

K e y [Summar](#page-62-1) y 63 [UIAppFonts](#page-64-0) 65 UIApplic [ationExitsOnSus](#page-64-1) pend 65 [UIBackgroundM](#page-64-2)odes 65 UID [eviceFamily](#page-65-0) 66 [UIFileSharingEnabled](#page-65-1) 66 UlIn[terfaceOrientation](#page-66-0) 67 [UILaunchImageFile](#page-66-1) 67 UIMainS [toryboardFile](#page-66-2) 67 [UINewsstandApp](#page-66-3) 67 UIP [rerenderedIcon](#page-67-0) 68 UlRequiredDeviceCapabilities 68 UIRequir[esPersistentWiF](#page-69-0)i 70 [UIStatusBarHidden](#page-69-1) 70 [UIStatusBarS](#page-70-0) tyle 71 [UISuppor](#page-70-1)tedExternalAccessoryProtocols 71 UISupportedIn[terfaceOrientations](#page-70-2) 71 [UIViewEdgeA](#page-71-0) ntialiasing 72 UIViewG[roupOpacit](#page-71-1)y 72

#### **D [ocumen](#page-72-0) t R evision Histor y 73**

## Figures and Tables

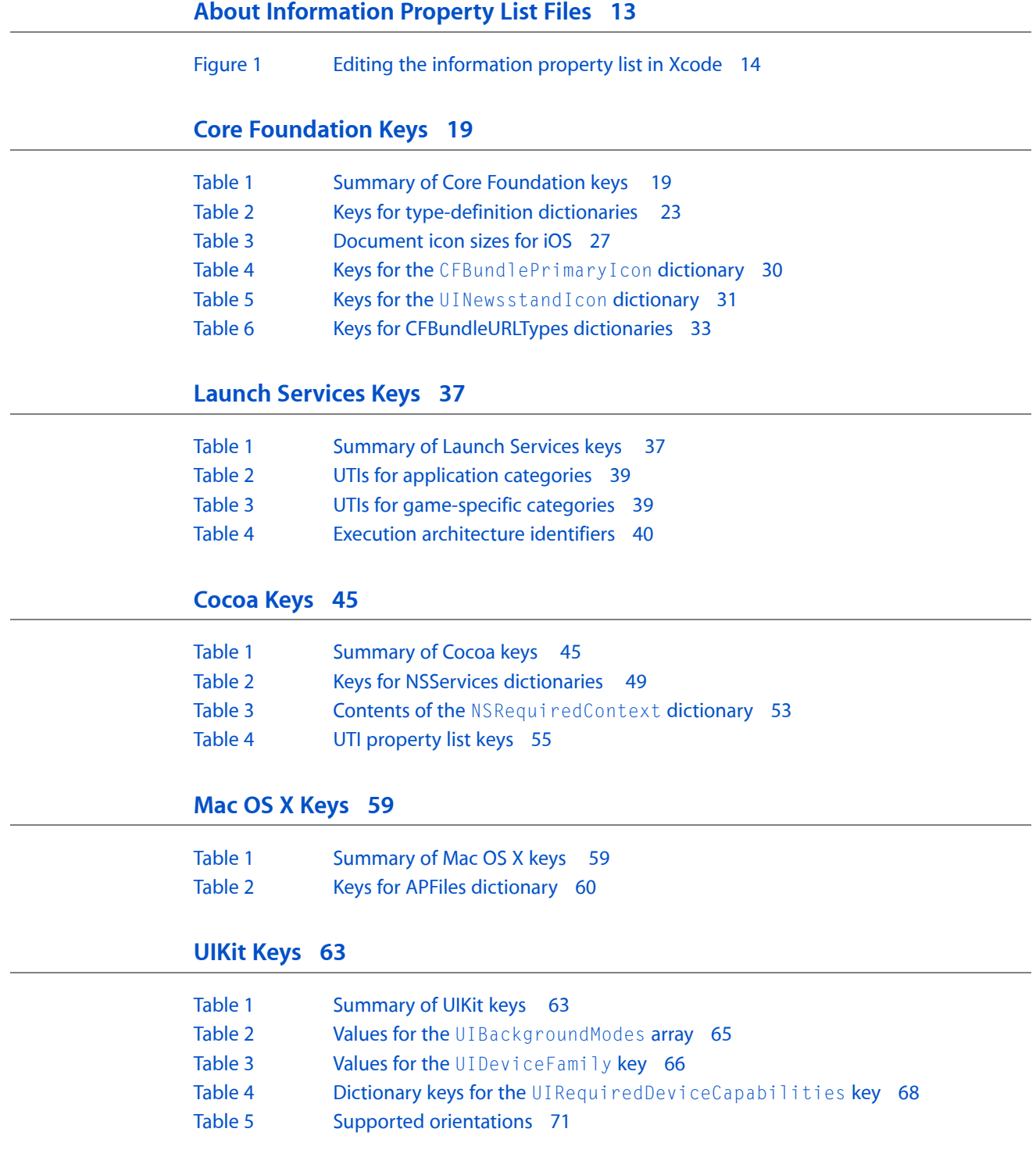

## <span id="page-8-0"></span>About Info.plist Keys

To provide a better experience for users, iOS and Mac OS X rely on the presence of special meta information in each application or bundle. This meta information is used in many different ways. Some of it is displayed to the user, some of it is used internally by the system to identify your application and the document types it supports, and some of it is used by the system frameworks to facilitate the launch of applications. The way an application provides its meta information to the system is through the use of a special file called an information property list file.

Property lists are a way of structuring arbitrary data and accessing it at runtime. An information property list is a specialized type of property list that contains configuration data for a bundle. The keys and values in the file describe the various behaviors and configuration options you want applied to your bundle. Xcode typically creates an information property list file for any bundle-based projects automatically and configures an initial set of keys and values with appropriate default values. You can edit the file, however, to add any keys and values that are appropriate for your project or change the default values of existing keys.

### <span id="page-8-1"></span>At a Glance

<span id="page-8-2"></span>This document describesthe keys(and corresponding values) that you can include in an information property list file. This document also includes an overview of information property list files to help you understand their importance and to provide tips on how to configure them.

#### The Info.plist File Configures Your Application

Every application and plug-in uses an  $Info.plist$  file to store configuration data in a place where the system can easily access it. Mac OS X and iOS use Info.plist files to determine what icon to display for a bundle, what document types an application supports, and many other behaviorsthat have an impact outside the bundle itself.

<span id="page-8-3"></span>**Relevant chapter:** "About [Information](#page-12-0) Property List Files" (page 13)

#### Core Foundation Keys Describe Common Behavior

There are many keys that you always specify, regardless of the type of bundle you are creating. Those keys start with a CF prefix and are known as the Core Foundation keys. Xcode includes the most important keys in your Info.plist automatically but there are others you must add manually.

**Relevant chapter:** "Core [Foundation](#page-18-0) Keys" (page 19)

#### <span id="page-9-0"></span>Launch Services Keys Describe Launch-Time Behavior

Launch Services provides support for launching applications. To do this, though, it needs to know information about how your application wants to be launched. The Launch Services keys describe the way your application prefers to be launched.

<span id="page-9-1"></span>**Relevant chapter:** ["Launch](#page-36-0) Services Keys" (page 37)

#### Cocoa Keys Describe Behavior for Cocoa and Cocoa Touch Applications

The Cocoa and Cocoa Touch frameworks use keysto identify high-level information such as your application's main nib file and principal class. The Cocoa keys describe those and other keys that affect how the Cocoa and Cocoa Touch frameworks initialize and run your application.

<span id="page-9-2"></span>**Relevant chapter:** ["Cocoa](#page-44-0) Keys" (page 45)

#### Mac OS X Keys Describe Behavior for Mac OS X Applications

Some Mac OS X frameworks use keys to modify their basic behavior. Developers of Mac OS X application might include these keys during testing or to modify certain aspects of your application's behavior.

<span id="page-9-3"></span>**Relevant chapter:** "Mac OS X [Keys"](#page-58-0) (page 59)

#### UIKit Keys Describe Behavior for iOS Applications

An iOS application communicates a lot of information to the system using Info.plist keys. Xcode supplies a standard Info.plist with the most important keys but most applications need to augment the standard file with additional keys describing everything from the application's initial orientation to whether it supports file sharing.

<span id="page-9-4"></span>**Relevant chapter:** ["UIKit](#page-62-0) Keys" (page 63)

#### See Also

For more information about generic property lists, including how they are structured and how you use them, see *Property List Programming Guide*.

Some information property list keys use Uniform Type Identifiers (UTIs) to refer to data of different types. For an introduction to UTIs and how they are specified, see *Uniform Type Identifiers Overview*.

About Info.plist Keys

## <span id="page-12-0"></span>About Information Property List Files

An information property list file is a structured text file that contains essential configuration information for a bundled executable. The file itself is typically encoded using the Unicode UTF-8 encoding and the contents are structured using XML. The root XML node is a dictionary, whose contents are a set of keys and values describing different aspects of the bundle. The system uses these keys and values to obtain information about your application and how it is configured. As a result, all bundled executables (plug-ins, frameworks, and applications) are expected to have an information property list file.

By convention, the name of an information property list file is Info.plist. This name of this file is case sensitive and must have an initial capital letter I. In iOS applications, this file resides in the top-level of the bundle directory. In Mac OS X bundles, this file resides in the bundle's Contents directory. Xcode typically creates this file for you automatically when you create a project of an appropriate type.

**Important:** In the sections that follow, pay attention to the capitalization of files and directories that reside inside a bundle. The NSBundle class and Core Foundation bundle functions consider case when searching for resources inside a bundle directory. Case mismatches could prevent you from finding your resources at runtime.

### <span id="page-12-1"></span>Creating and Editing an Information Property List File

The simplest way to create an information property list file is to let Xcode create it for you. Each new bundle-based project that you create in Xcode comes with a file named *<project>*-Info.plist, where *<project>* is the name of the project. At build time, this file is used to generate the Info.plist file that is then included in the resulting bundle.

To edit the contents of your information property list file, select the <project> - Info.plist file in your Xcode project to display the property list editor. Figure 1 shows the editor for the information property list file of a new Cocoa application project. The file created by Xcode comes preconfigured with keysthat every information property list should have.

#### <span id="page-13-0"></span>**Figure 1** Editing the information property list in Xcode

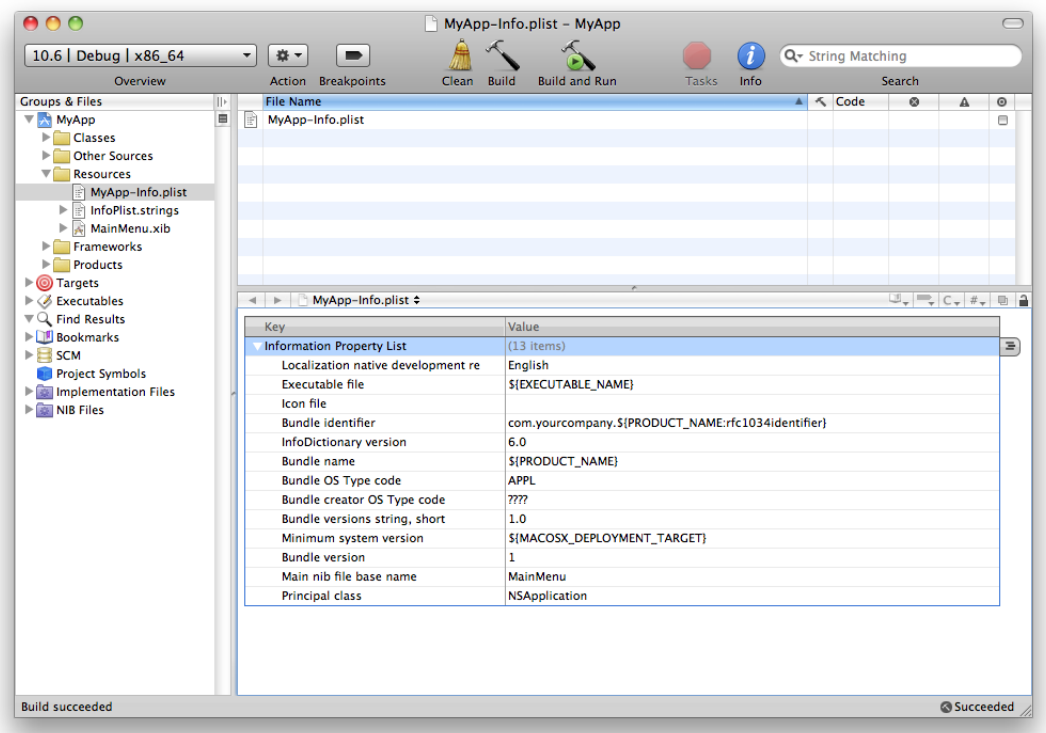

To edit the value for a specify key, double-click the value in the Xcode property list editor to select it, then type a new value. Most values are specified as strings but Xcode also supports several other scalar types. You can also specify complex types such as an array or dictionary. The property list editor displays an appropriate interface for editing each type. To change the type of a given value, make sure the value is not selected and Control-click it to display its contextual menu. From the Value Type submenu, select the type you want to use for the value.

In addition to creating and editing property lists using Xcode, you can also create and edit them using the Property List Editor application. This application comes with Xcode and is installed in the <Xcode>/Applications/Utilities directory (where <Xcode> is the root directory of your Xcode installation).

Because information property lists are usually just text files, you can also edit them using any text editor that supports the UTF-8 file encoding. Because they are XML files, however, editing property list files manually is generally discouraged.

#### <span id="page-14-0"></span>Adding Keys to an Information Property List File

Although the Info.plist file provided by Xcode contains the most critical keys required by the system, most applications should typically specify several additional keys. Many subsystems and system applications use the Info.plist file to gather information about your application. For example, when the user chooses File > Get Info for your application, the Finder displays information from many of these keys in the resulting information window.

To add keys using the Xcode property list editor, select the last item in the table and click the plus (+) button in the right margin. You can select the desired key from the list that Xcode provides or type the name of the key.

**Important:** The property list editor in Xcode displays human-readable strings (instead of the actual key name) for many keys by default. To display the actual key names as they appear in the  $Info.plist$  file, Control-click any of the keysin the editor window and enable the Show Raw Keys/Valuesitem in the contextual menu.

For a list of the recommended keys you should include in a typical application, see ["Recommended](#page-15-2) Info.plist [Keys"](#page-15-2) (page 16).

#### <span id="page-14-1"></span>Localizing Property List Values

The values for many keys in an information property list file are human-readable strings that are displayed to the user by the Finder or your own application. When you localize your application, you should be sure to localize the values for these strings in addition to the rest of your application's content.

Localized values are not stored in the Info.plist file itself. Instead, you store the values for a particular localization in a strings file with the name InfoPlist.strings. You place this file in the same language-specific project directory that you use to store other resources for the same localization. The contents of the InfoPlist.strings file are the individual keys you want localized and the appropriately translated value. The routines that look up key values in the Info.plist file take the user's language preferences into account and return the localized version of the key (from the appropriate InfoPlist.strings file) when one exists. If a localized version of a key does not exist, the routines return the value stored in the Info.plist file.

For example, the TextEdit application has several keys that are displayed in the Finder and thus should be localized. Suppose your information property list file defines the following keys:

```
<key>CFBundleDisplayName</key>
<string>TextEdit</string>
<key>NSHumanReadableCopyright</key>
<string>Copyright © 1995-2009, Apple Inc.,All Rights Reserved.
\langle/string>
```
The French localization for TextEdit then includes the following strings in the InfoPlist.strings file of its Contents/Resources/French.lproj directory:

```
CFBundleDisplayName = "TextEdit";
NSHumanReadableCopyright = "Copyright © 1995-2009 Apple Inc.\nTous droits 
réservés.";
```
Adding Keys to an Information Property List File **15 2011-10-12 | © 2011 Apple Inc. All Rights Reserved.**

For more information about the placement of InfoPlist.strings files in your bundle, see *Bundle ProgrammingGuide*. For information about creating stringsfiles,see *Resource ProgrammingGuide*. For additional information about the localization process, see *Internationalization Programming Topics*.

#### <span id="page-15-0"></span>Creating Device-Specific Keys

In iOS 3.2 and later, applications can designate keys in the Info.plist file as being applicable only to specific types of devices. To create a device-specific key, you combine the key name with some special qualifiers using the following pattern:

*key\_root*-*<platform>*~*<device>*

In this pattern, the *key\_root* portion represents the original name of the key. The *<platform>* and *<device>* portions are both optional endings that you can use to apply keys to specific platforms or devices. For the platform key, you can specify a value of iphoneos or macos depending on the platform you are targeting.

To apply a key to a specific device, you can use one of the following values:

- iphone The key applies to iPhone devices.
- ipod The key applies to iPod touch devices.
- ipad The key applies to iPad devices.

When searching for a key in your application's  $Info.plist file$ , the system chooses the key that is most specific to the current device. For example, to indicate that you want your application to launch in a portrait orientation on iPhone and iPod touch devices but in landscape-right on iPad, you would configure your Info.plist with the following keys:

```
<key>UIInterfaceOrientation</key>
<string>UIInterfaceOrientationPortrait</string>
<key>UIInterfaceOrientation~ipad</key>
<string>UIInterfaceOrientationLandscapeRight</string>
```
#### <span id="page-15-2"></span><span id="page-15-1"></span>Custom Keys

Mac OS X and iOS ignore any custom keys you include in an Info.plist file. If you want to include application-specific configuration information in your Info.plist file, you may do so freely as long as your key names do not conflict with the ones Apple uses. When defining custom key names, it is advised that you prefix them with a unique prefix such as your application's bundle ID or your company's domain name.

#### Recommended Info.plist Keys

When creating an information property list file, there are several keys that you should always include. These keys are almost always accessed by the system and providing them ensures that the system has the information it needs to work with your application effectively.

#### <span id="page-16-0"></span>Recommended Keys for iOS Applications

It is recommended that an iOS application include the following keys in its information property list file. Most are set by Xcode automatically when you create your project.

- CFBundleDevelopmentRegion
- CFBundleDisplayName
- CFBundleExecutable
- CFBundleIconFiles
- CFBundleIdentifier
- CFBundleInfoDictionaryVersion
- CFBundlePackageType
- CFBundleVersion
- LSRequiresIPhoneOS
- NSMainNibFile

In addition to these keys, there are several that are commonly included:

- UIStatusBarStyle
- UIInterfaceOrientation
- UIRequiredDeviceCapabilities
- <span id="page-16-1"></span>● UIRequiresPersistentWiFi

#### Recommended Keys for Cocoa Applications

It is recommended that a Cocoa application include the following keys in its information property list file. Most are set by Xcode automatically when you create your project but some may need to be added.

- CFBundleDevelopmentRegion
- CFBundleDisplayName
- CFBundleExecutable
- CFBundleIconFiles
- CFBundleIdentifier
- CFBundleInfoDictionaryVersion
- CFBundleName
- CFBundlePackageType
- CFBundleShortVersionString
- CFBundleSignature
- CFBundleVersion
- LSHasLocalizedDisplayName
- NSHumanReadableCopyright

These keys identify your application to the system and provide some basic information about the services it provides. Cocoa applications should also include the following keys to identify key resources in the bundle:

- NSMainNibFile
- NSPrincipalClass

<span id="page-17-0"></span>**Note:** If you are building a Cocoa application using an Xcode template, the NSMainNibFile and NSPrincipalClass keys are typically already set in the template project.

#### Commonly Localized Keys

In addition to the recommended keys, there are several keys that should be localized and placed in your language-specific InfoPlist.strings files:

- CFBundleDisplayName
- CFBundleName
- CFBundleShortVersionString
- NSHumanReadableCopyright

For more information about localizing information property list keys, see ["Localizing](#page-14-1) Property List Values" (page 15).

## <span id="page-18-0"></span>Core Foundation Keys

The Core Foundation framework provides the underlying infrastructure for bundles, including the code used at runtime to load bundles and parse their structure. As a result, many of the keys recognized by this framework are fundamental to the definition of bundles themselves and are instrumental in determining the contents of a bundle.

Core Foundation keys use the prefix CF to distinguish them from other keys. For more information about Core Foundation, see *Core Foundation Framework Reference*.

### <span id="page-18-1"></span>Key Summary

<span id="page-18-2"></span>Table 1 contains an alphabetical listing of Core Foundation keys, the corresponding name for that key in the Xcode property list editor, a high-level description of each key, and the platforms on which you use it. Detailed information about each key is available in later sections.

| <b>Key</b>                             | Xcode name                                        | <b>Summary</b>                                                                                                    | <b>Availability</b> |
|----------------------------------------|---------------------------------------------------|----------------------------------------------------------------------------------------------------|---------------------|
| <b>CFAppleHelpAnchor</b>               | "Help file"                                       | The bundle's initial HTML help file. See<br>"CFAppleHelpAnchor" (page 22) for details.                                                                                       | Mac OS X            |
| <b>CFBundleAllowMixedLocalizations</b> | "Localized<br>resources can<br>be mixed"          | Used by Foundation tools to retrieve<br>localized resources from frameworks. See<br>"CFBundleAllowMixedLocalizations" (page<br>22) for details.                              | iOS, Mac OS<br>X    |
| <b>CFBundleDevelopmentRegion</b>       | "Localization<br>native<br>development<br>region" | (Recommended) The native region for the<br>bundle. Usually corresponds to the native<br>language of the author. See<br>"CFBundleDevelopmentRegion" (page 22)<br>for details. | iOS, Mac OS<br>X    |
| <b>CFBundleDisplayName</b>             | "Bundle display<br>name"                          | (Recommended, Localizable) The actual<br>name of the bundle. See<br>"CFBundleDisplayName" (page 22) for<br>details.                                                          | iOS, Mac OS<br>X    |
| <b>CFBundleDocumentTypes</b>           | "Document<br>types"                               | An array of dictionaries describing the<br>document types supported by the bundle.<br>See "CFBundleDocumentTypes" (page 23)<br>for details.                                  | iOS, Mac OS<br>X    |

**Table 1** Summary of Core Foundation keys

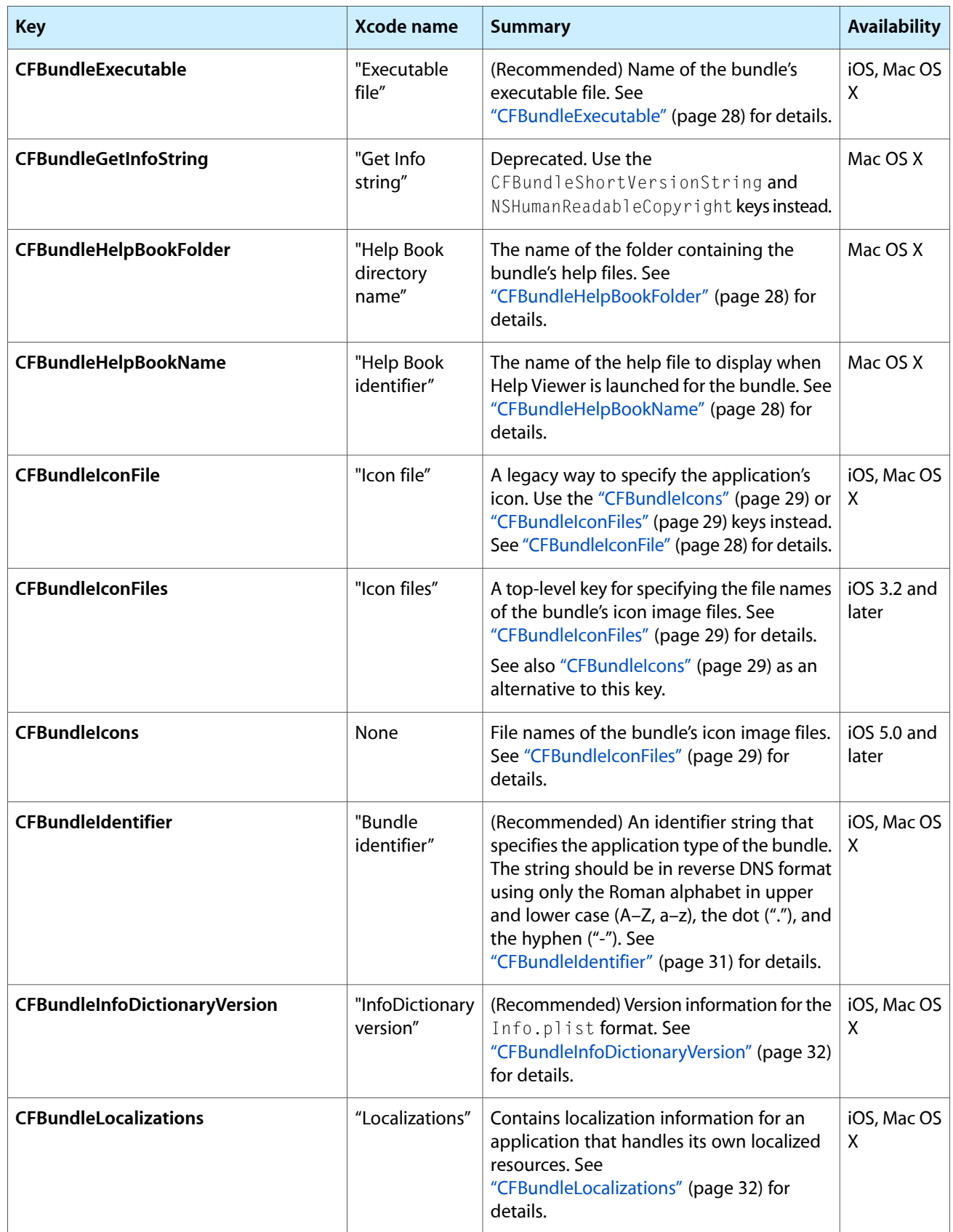

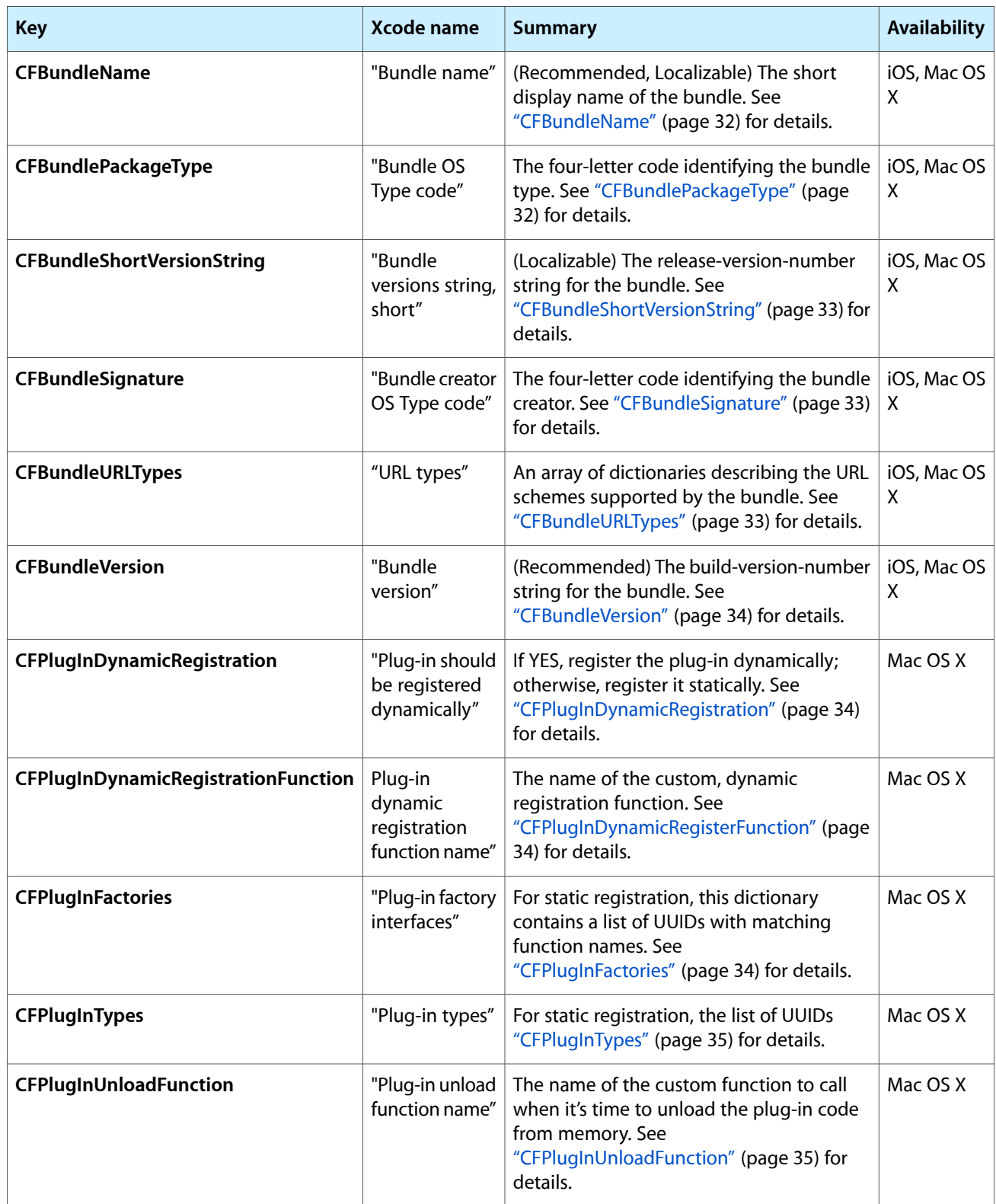

### <span id="page-21-0"></span>CFAppleHelpAnchor

CFAppleHelpAnchor (String - Mac OS X) identifies the name of the bundle's initial HTML help file, minus the .html or .htm extension. This file must be located in the bundle's localized resource directories or, if the help is not localized, directly under the Resources directory.

#### <span id="page-21-1"></span>CFBundleAllowMixedLocalizations

CFBundleAllowMixedLocalizations (Boolean - iOS, Mac OS X) specifies whether the bundle supports the retrieval of localized strings from frameworks. This key is used primarily by Foundation tools that link to other system frameworks and want to retrieve localized resources from those frameworks.

#### <span id="page-21-2"></span>CFBundleDevelopmentRegion

CFBundleDevelopmentRegion (String - iOS, Mac OS X) specifies the native region for the bundle. This key contains a string value that usually corresponds to the native language of the person who wrote the bundle. The language specified by this value is used as the default language if a resource cannot be located for the user's preferred region or language.

#### <span id="page-21-3"></span>CFBundleDisplayName

CFBundleDisplayName (String - iOS, Mac OS X) specifies the display name of the bundle. If you support localized names for your bundle, include this key in both your information property list file and in the InfoPlist.strings files of your language subdirectories. If you localize this key, you should also include a localized version of the CFBundleName key.

If you do not intend to localize your bundle, do not include this key in your Info.plist file. Inclusion of this key does not affect the display of the bundle name but does incur a performance penalty to search for localized versions of this key.

Before displaying a localized name for your bundle, the Finder compares the value of this key against the actual name of your bundle in the file system. If the two names match, the Finder proceeds to display the localized name from the appropriate InfoPlist.strings file of your bundle. If the names do not match, the Finder displays the file-system name.

For more information about display names in Mac OS X, see *File System Programming Guide*.

### <span id="page-22-0"></span>CFBundleDocumentTypes

CFBundleDocumentTypes (Array - iOS, Mac OS X) contains an array of dictionaries that associate one or more document types with your application. Each dictionary is called a type-definition dictionary and contains keys used to define the document type. Table 2 lists the keys that are supported in these dictionaries. For additional information about specifying the types your application supports, see "Storing Document Types Information in the Application's Property List".

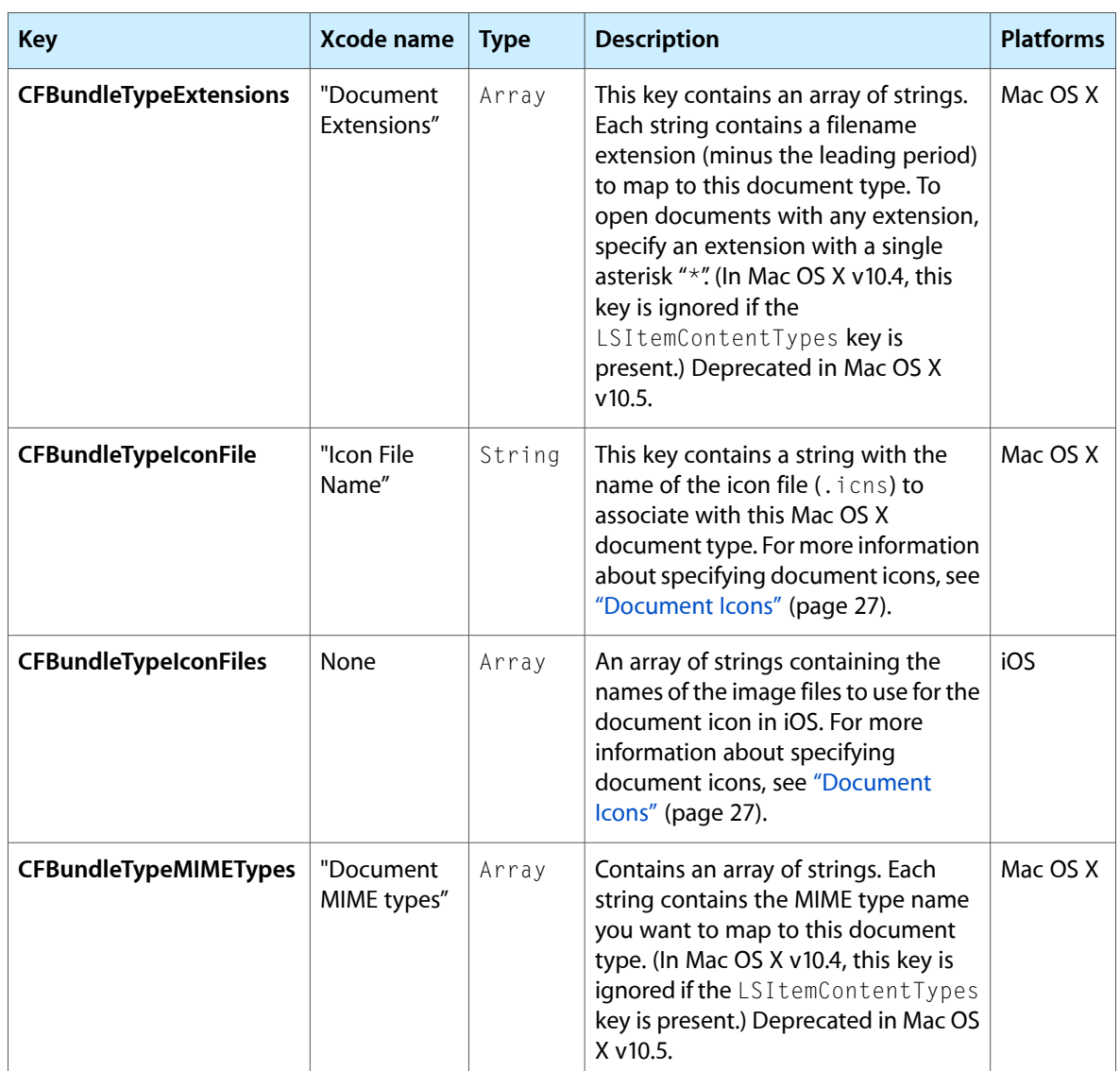

<span id="page-22-1"></span>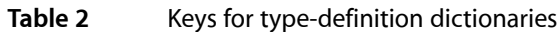

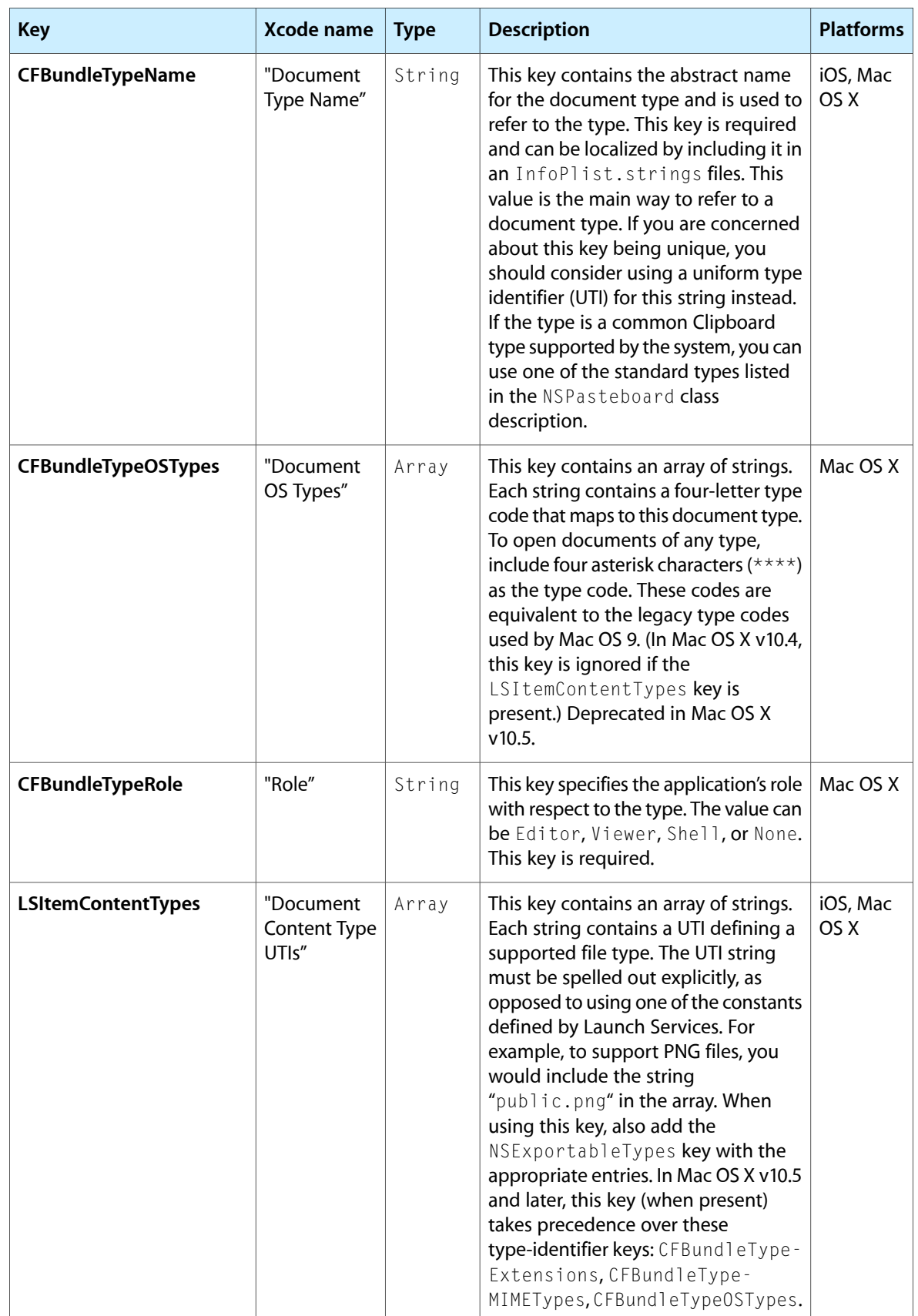

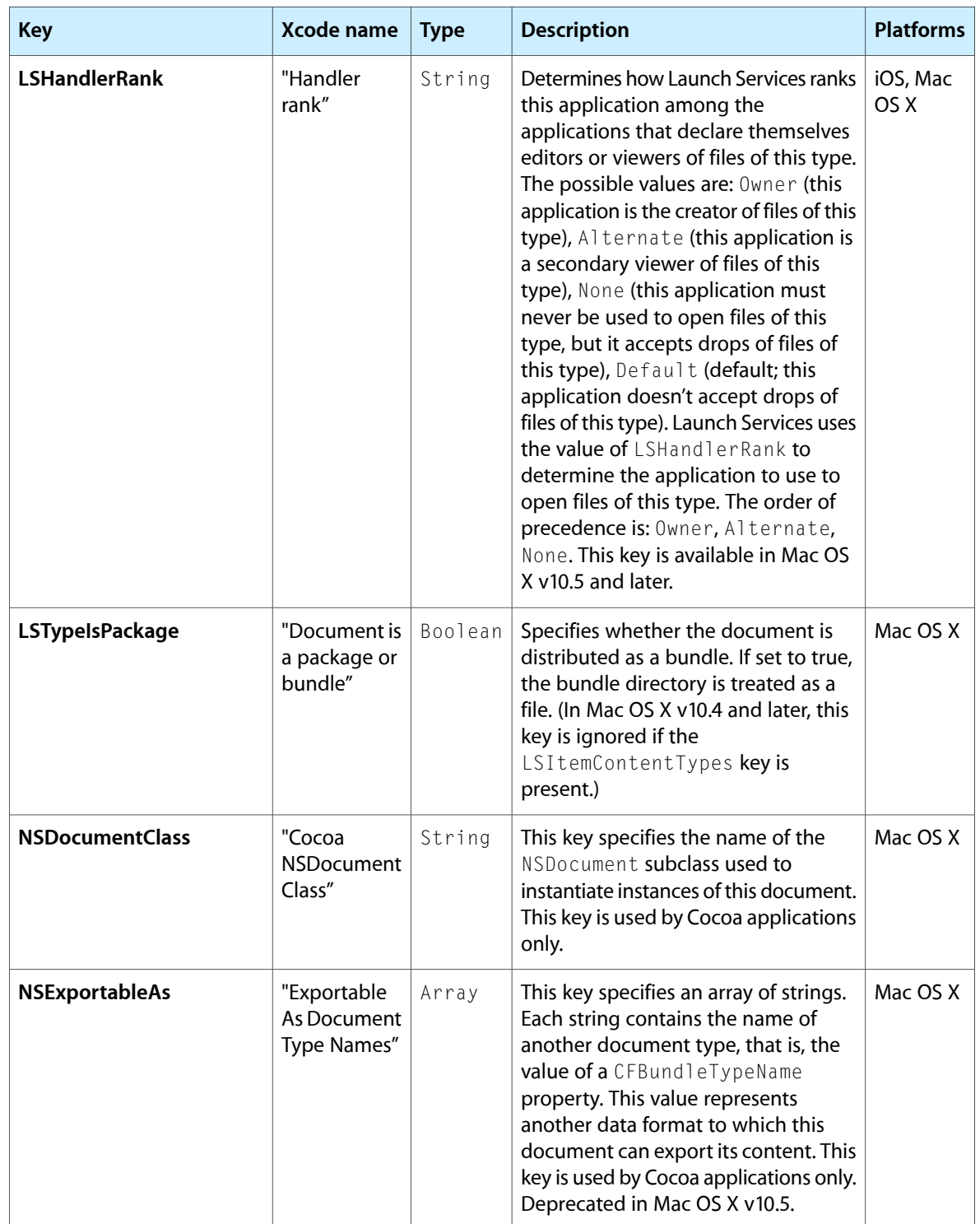

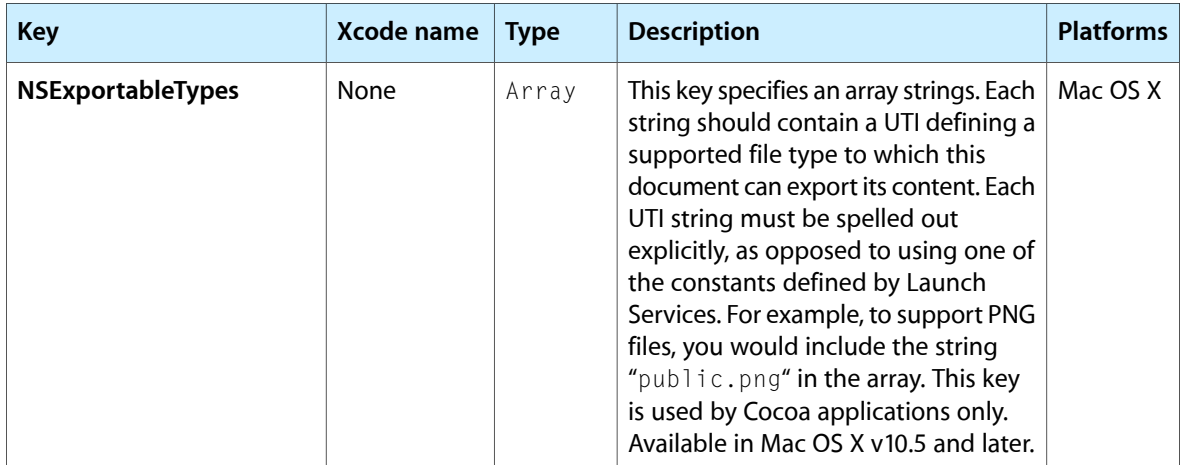

The way you specify icon files in Mac OS X and iOS is different because of the supported file formats on each platform. In iOS, each icon resource file is typically a PNG file that contains only one image. Therefore, it is necessary to specify different image files for different icon sizes. However, when specifying icons in Mac OS X, you use an icon file (with extension .icns), which is capable of storing the icon at several different resolutions.

<span id="page-25-0"></span>This key is supported in iOS 3.2 and later and all versions of Mac OS X. For detailed information about UTIs, see *Uniform Type Identifiers Overview*.

#### Document Roles

An application can take one of the following roles for any given document type:

- **Editor**. The application can read, manipulate, and save the type.
- Viewer. The application can read and present data of that type.
- **Shell**. The application provides runtime services for other processes—for example, a Java applet viewer. The name of the document is the name of the hosted process (instead of the name of the application), and a new process is created for each document opened.
- **None**. The application does not understand the data, but is just declaring information about the type (for example, the Finder declaring an icon for fonts).

The role you choose applies to all of the concrete formats associated with the document or Clipboard type. For example, the Safari application associates itself as a viewer for documents with the ".html", ".htm", "shtml, or "jhtml" filename extensions. Each of these extensions represents a concrete type of document that falls into the overall category of HTML documents. This same document can also support MIME types and legacy 4-byte OS types.

#### <span id="page-26-0"></span>Document Icons

In iOS, the CFBundleTypeIconFiles key contains an array of strings with the names of the image files to use for the document icon. Table 3 lists the icon sizes you can include for each device type. You can name the image files however you want but the file names in your  $Info$ .  $plate$  file must match the image resource filenames exactly. (For iPhone and iPod touch, the usable area of your icon is actually much smaller.) For more information on how to create these icons, see *iOS Human Interface Guidelines*.

<span id="page-26-2"></span>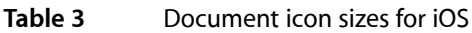

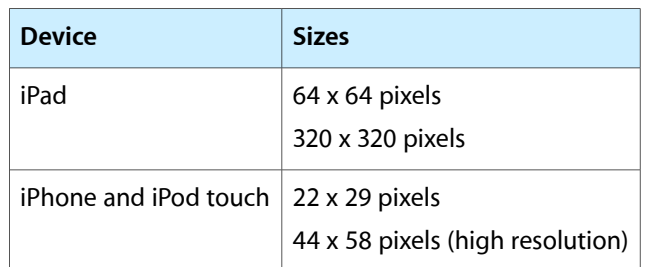

<span id="page-26-1"></span>In Mac OS X, the CFBundleTypeIconFile key contains the name of an icon resource file with the document icon. An icon resource file contains multiple images, each representing the same document icon at different resolutions. If you omit the filename extension, the system looks for your file with the extension .icns. You can create icon resource files using the Icon Composer application that comes with Xcode Tools.

#### Recommended Keys

The entry for each document type should contain the following keys:

- CFBundleTypeIconFile
- CFBundleTypeName
- CFBundleTypeRole

In addition to these keys, it must contain at least one of the following keys:

- LSItemContentTypes
- CFBundleTypeExtensions
- CFBundleTypeMIMETypes
- CFBundleTypeOSTypes

If you do not specify at least one of these keys, no document types are bound to the type-name specifier. You may use all three keys when binding your document type, if you so choose. In Mac OS X v10.4 and later, if you specify the LSItemContentTypes key, the other keys are ignored. You can continue to include the other keys for compatibility with older versions of the system, however.

#### <span id="page-27-0"></span>**CFBundleFxecutable**

CFBundleExecutable (String - iOS, Mac OS X) identifies the name of the bundle's main executable file. For an application, this is the application executable. For a loadable bundle, it is the binary that will be loaded dynamically by the bundle. For a framework, it is the shared library for the framework. Xcode automatically adds this key to the information property list file of appropriate projects.

For frameworks, the value of this key is required to be the same as the framework name, minus the .framework extension. If the keys are not the same, the target system may incur some launch-performance penalties. The value should not include any extension on the name.

**Important:** You must include a valid CFBundleExecutable key in your bundle's information property list file. Mac OS X uses this key to locate the bundle's executable or shared library in cases where the user renames the application or bundle directory.

### <span id="page-27-1"></span>CFBundleGetInfoString

CFBundleGetInfoString (String - Mac OS X) provides a brief description of the bundle.

The use of this key is deprecated. Instead, use the CFBundleShortVersionString key to specify your bundle's human-readable version information and the NSHumanReadableCopyright key to specify copyright information.

#### <span id="page-27-3"></span><span id="page-27-2"></span>CFBundleHelpBookFolder

CFBundleHelpBookFolder (String - Mac OS X) identifies the folder containing the bundle's help files. Help is usually localized to a specific language, so the folder specified by this key represents the folder name inside the  $\Box$   $proj$  directory for the selected language.

#### <span id="page-27-4"></span>CFBundleHelpBookName

CFBundleHelpBookName (String - Mac OS X) identifies the main help page for your application. This key identifies the name of the Help page, which may not correspond to the name of the HTML file. The Help page name is specified in the CONTENT attribute of the help file's META tag.

### **CFBundleIconFile**

CFBundleIconFile (String - iOS, Mac OS X) identifies the file containing the icon for the bundle. The filename you specify does not need to include the extension, although it may. The system looks for the icon file in the main resources directory of the bundle.

If your Mac OS X application uses a custom icon, you must specify this property. If you do not specify this property, the system (and other applications) display your bundle with a default icon.

**Note:** If you are writing an iOS application, you should prefer the use of the ["CFBundleIconFiles"](#page-28-0) (page 29) key over this one.

### <span id="page-28-0"></span>CFBundleIconFiles

CFBundleIconFiles (Array - iOS) contains an array of strings identifying the icon files for the bundle. (It is recommended that you always create icon files using the PNG format.) When specifying your icon filenames, it is best to omit any filename extensions. Omitting the filename extension lets the system automatically detect high-resolution (@2x) versions of your image files using the standard-resolution image filename. If you include filename extensions, you must specify all image files (including the high-resolution variants) explicitly. The system looks for the icon files in the main resources directory of the bundle. If present, the values in this key take precedence over the value in the ["CFBundleIconFile"](#page-27-4) (page 28) key.

This key is supported in iOS 3.2 and later only and an application may have differently sized icons to support different types of devices and different screen resolutions. In other words, an application icon is typically 57 x 57 pixels on iPhone or iPod touch but is 72 x 72 pixels on iPad. Icons at other sizes may also be included. The order of the items in this key does not matter. The system automatically chooses the most appropriately sized icon based on the usage and the underlying device type.

For a list of the icons, including their sizes, that you can include in your application bundle, see the section on application iconsin "Build-Time Configuration Details"in *iOSApplication ProgrammingGuide*. For information about how to create icons for your applications, see *iOS Human Interface Guidelines*.

#### <span id="page-28-1"></span>**CFBundleIcons**

CFBundleIcons (Dictionary - iOS) contains information about all of the icons used by the application. This key allows you to group icons based on their intended usage and specify multiple icon files together with specific keys for modifying the appearance of those icons. This dictionary can contain the following keys:

- **CFBundlePrimaryIcon**—This key identifies the icons for the home screen and Settings applications among others. The value for this key is a dictionary whose contents are described in ["Contents](#page-29-0) of the [CFBundlePrimaryIcon](#page-29-0) Dictionary" (page 30).
- **UINewsstandIcon**—This key identifies default icons to use for applications presented from Newsstand. The value for this key is a dictionary whose contents are described in "Contents of the [UINewsstandIcon](#page-29-1) [Dictionary"](#page-29-1) (page 30).

The CFBundleIcons key is supported in iOS 5.0 and later. You may combine this key with the ["CFBundleIconFiles"](#page-28-0) (page 29) and ["CFBundleIconFile"](#page-27-4) (page 28) keys but in iOS 5.0 and later, this key takes precedence.

#### <span id="page-29-0"></span>Contents of the CFBundlePrimaryIcon Dictionary

The value for the CFBundlePrimaryIcon key is a dictionary that identifies the icons associated with the application bundle. The icons in this dictionary are used to represent the application on the device's Home screen and in the Settings application. Table 4 lists the keys that you can include in this dictionary and their values.

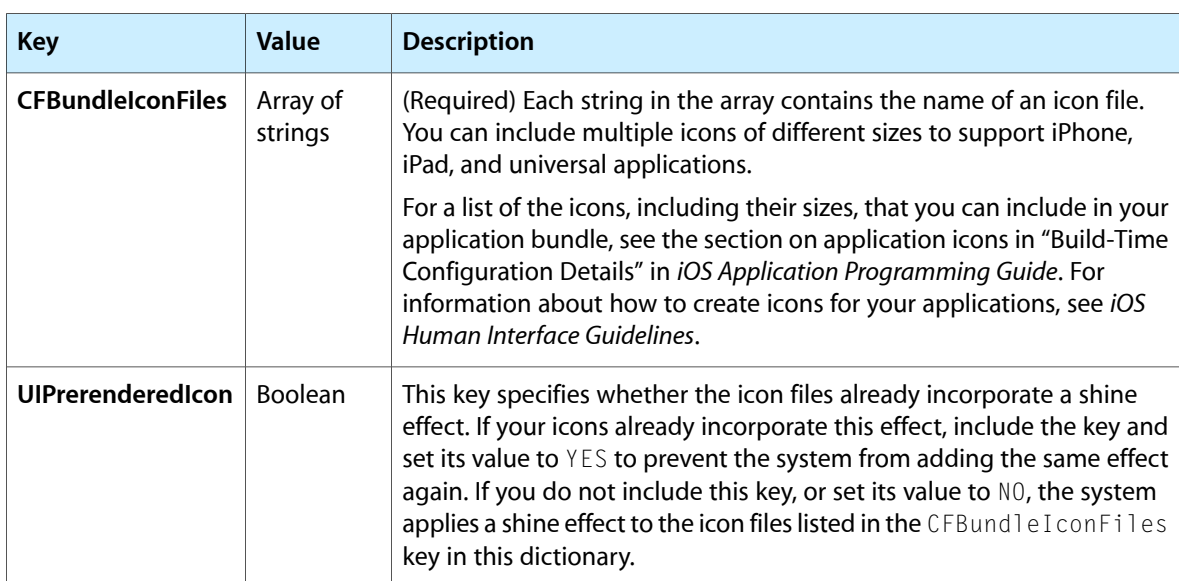

<span id="page-29-2"></span>**Table 4** Keys for the CFBundlePrimaryIcon dictionary

<span id="page-29-1"></span>When specifying icon filenames, it is best to omit any filename extensions. Omitting the filename extension lets the system automatically detect high-resolution ( $@2x$ ) versions of your image files using the standard-resolution image filename. If you include filename extensions, you must specify all image files (including the high-resolution variants) explicitly. The system looks for the icon files in the main resources directory of the bundle.

#### Contents of the UINewsstandIcon Dictionary

The value for the UINewsstandIcon key is a dictionary that identifies the default icons and style options to use for applications displayed in Newsstand. Table 5 lists the keys that you can include in this dictionary and their values.

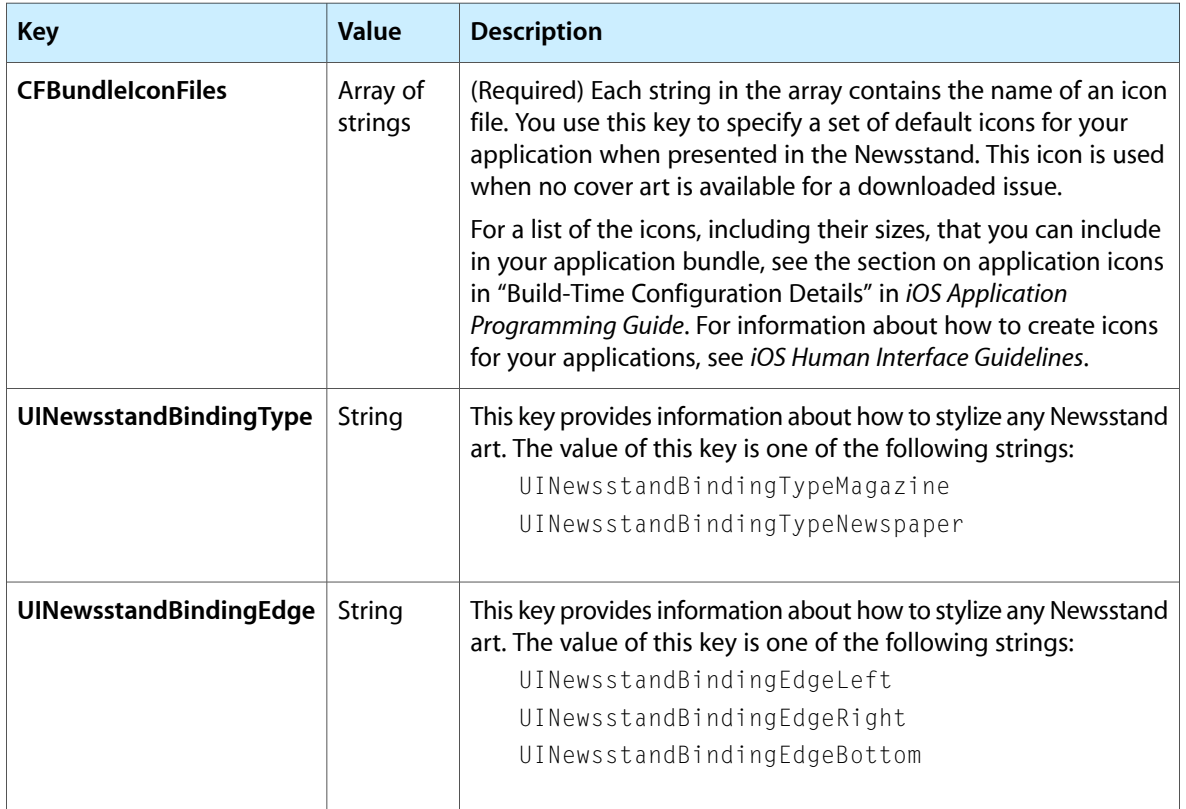

#### <span id="page-30-1"></span>Table 5 Keys for the UINewsstandIcon dictionary

When specifying icon filenames, it is best to omit any filename extensions. Omitting the filename extension lets the system automatically detect high-resolution (@2x) versions of your image files using the standard-resolution image filename. If you include filename extensions, you must specify all image files (including the high-resolution variants) explicitly. The system looks for the icon files in the main resources directory of the bundle.

#### <span id="page-30-0"></span>**CFBundleIdentifier**

CFBundleIdentifier (String - iOS, Mac OS X) uniquely identifies the bundle. Each distinct application or bundle on the system must have a unique bundle ID. The system usesthisstring to identify your application in many ways. For example, the preferences system uses this string to identify the application for which a given preference applies; Launch Services uses the bundle identifier to locate an application capable of opening a particular file, using the first application it finds with the given identifier; in iOS, the bundle identifier is used in validating the application's signature.

The bundle ID string must be a uniform type identifier (UTI) that contains only alphanumeric (A-Z,a-z,0-9), hyphen (-), and period (.) characters. The string should also be in reverse-DNS format. For example, if your company's domain is  $A_i$  ax . com and you create an application named Hello, you could assign the string com. Ajax. Hello as your application's bundle identifier.

**Note:** Although formatted similarly to a UTI, the character set for a bundle identifier is more restrictive.

#### <span id="page-31-0"></span>CFBundleInfoDictionaryVersion

CFBundleInfoDictionaryVersion (String-iOS, Mac OSX) identifies the current version of the property list structure. This key exists to support future versioning of the information property list file format. Xcode generates this key automatically when you build a bundle and you should not change it manually. The value for this key is currently 6.0.

#### <span id="page-31-1"></span>CFBundleLocalizations

CFBundleLocalizations (Array - iOS, Mac OS X) identifies the localizations handled manually by your application. If your executable is unbundled or does not use the existing bundle localization mechanism, you can include this key to specify the localizations your application does handle.

Each entry in this property's array is a string identifying the language name or ISO language designator of the supported localization. See ""Language and Locale Designations"" in *Internationalization Programming Topics* in Internationalization Documentation for information on how to specify language designators.

#### <span id="page-31-2"></span>**CFBundleName**

CFBundleName (String - iOS, Mac OS X) identifies the short name of the bundle. This name should be less than 16 characters long and be suitable for displaying in the menu bar and the application's Info window. You can include this key in the InfoPlist.strings file of an appropriate .lproj subdirectory to provide localized values for it. If you localize this key, you should also include the key ["CFBundleDisplayName"](#page-21-3) (page 22).

#### <span id="page-31-3"></span>CFBundlePackageType

CFBundlePackageType (String - iOS, Mac OS X) identifies the type of the bundle and is analogous to the Mac OS 9 file type code. The value for this key consists of a four-letter code. The type code for applications is APPL; for frameworks, it is FMWK; for loadable bundles, it is BNDL. For loadable bundles, you can also choose a type code that is more specific than BNDL if you want.

All bundles should provide this key. However, if this key is not specified, the bundle routines use the bundle extension to determine the type, falling back to the BNDL type if the bundle extension is not recognized.

### <span id="page-32-0"></span>CFBundleShortVersionString

CFBundleShortVersionString (String - iOS, Mac OS X) specifies the **release version number** of the bundle, which identifies a released iteration of the application. The release version number is a string comprised of three period-separated integers. The first integer represents major revisions to the application, such as revisions that implement new features or major changes. The second integer denotes revisions that implement less prominent features. The third integer represents maintenance releases.

The value for this key differs from the value for ["CFBundleVersion"](#page-33-0) (page 34), which identifies an iteration (released or unreleased) of the application. This key can be localized by including it in your InfoPlist.strings files.

### <span id="page-32-1"></span>**CFBundleSignature**

CFBundleSignature (String - iOS, Mac OS X) identifies the creator of the bundle and is analogous to the Mac OS 9 file creator code. The value for this key is a string containing a four-letter code that is specific to the bundle. For example, the signature for the TextEdit application is ttxt.

### <span id="page-32-2"></span>CFBundleURLTypes

<span id="page-32-3"></span>CFBundleURLTypes (Array - iOS, Mac OS X) contains an array of dictionaries, each of which describes the URL schemes (http, ftp, and so on) supported by the application. The purpose of this key is similar to that of ["CFBundleDocumentTypes"](#page-22-0) (page 23), but it describes URL schemes instead of document types. Each dictionary entry corresponds to a single URL scheme. Table 6 lists the keys to use in each dictionary entry.

| <b>Key</b>                 | Xcode name                      | <b>Type</b> | <b>Description</b>                                                                                                    | <b>Platforms</b> |
|----------------------------|---------------------------------|-------------|----------------------------------------------------------------------------------------------------|------------------|
| <b>CFBundleTypeRole</b>    | "Document<br>Role"              | String      | This key specifies the application's role<br>with respect to the URL type. The value<br>can be Editor, Viewer, Shell, or None.<br>This key is required.                                                                                                    | iOS, Mac<br>OS X |
| <b>CFBundleURLIconFile</b> | "Document<br>Icon File<br>Name" | String      | This key contains the name of the icon<br>image file (minus the extension) to be used<br>for this URL type.                                                                                                    | iOS, Mac<br>OS X |
| <b>CFBundleURLName</b>     | "URL<br>identifier"             | String      | This key contains the abstract name for<br>this URL type. This is the main way to refer<br>to a particular type. To ensure uniqueness,<br>it is recommended that you use a<br>Java-package style identifier. This name is<br>also used as a key in the<br>InfoPlist.strings file to provide the<br>human-readable version of the type name. | iOS, Mac<br>OS X |

**Table 6** Keys for CFBundleURLTypes dictionaries

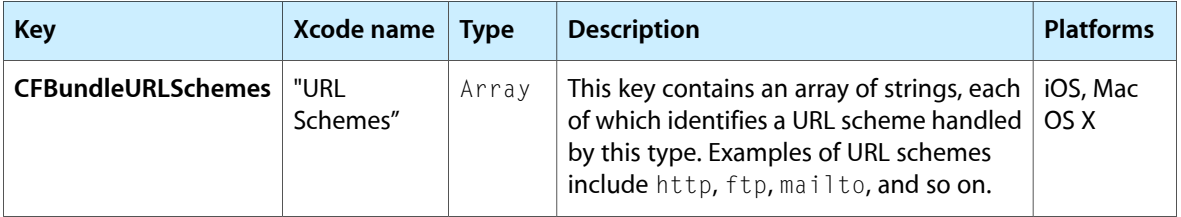

### <span id="page-33-0"></span>**CFBundleVersion**

CFBundleVersion (String - iOS, Mac OS X) specifies the **build version number** of the bundle, which identifies an iteration (released or unreleased) of the bundle. This is a monotonically increased string, comprised of one or more period-separated integers. This key is not localizable.

### <span id="page-33-1"></span>CFPlugInDynamicRegistration

CFPlugInDynamicRegistration (String - Mac OS X) specifies whether how host loads this plug-in. If the value is YES, the host attempts to load this plug-in using its dynamic registration function. If the value is NO, the host uses the static registration information included in the ["CFPlugInFactories"](#page-33-3) (page 34), and ["CFPlugInTypes"](#page-34-0) (page 35) keys.

For information about registering plugins, see "Plug-in Registration" in *Plug-ins*.

#### <span id="page-33-2"></span>CFPlugInDynamicRegisterFunction

CFPlugInDynamicRegisterFunction (String - Mac OSX) identifies the function to use when dynamically registering a plug-in. Specify this key if you want to specify one of your own functions instead of implement the default CFPlugInDynamicRegister function.

For information about registering plugins, see "Plug-in Registration" in *Plug-ins*.

#### <span id="page-33-3"></span>**CFPlugInFactories**

CFPlugInFactories (Dictionary - Mac OSX) is used for static plug-in registration. It contains a dictionary identifying the interfaces supported by the plug-in. Each key in the dictionary is a universally unique ID (UUID) representing the supported interface. The value for the key is a string with the name of the plug-in factory function to call.

For information about registering plugins, see "Plug-in Registration" in *Plug-ins*.

### <span id="page-34-0"></span>**CFPlugInTypes**

CFPlugInTypes (Dictionary - Mac OS X) is used for static plug-in registration. It contains a dictionary identifying one or more groups of interfaces supported by the plug-in. Each key in the dictionary is a universally unique ID (UUID) representing the group of interfaces. The value for the key is an array of strings, each of which contains the UUID for a specific interface in the group. The UUIDs in the array corresponds to entries in the ["CFPlugInFactories"](#page-33-3) (page 34) dictionary.

For information about registering plugins, see "Plug-in Registration" in *Plug-ins*.

### <span id="page-34-1"></span>CFPlugInUnloadFunction

CFPlugInUnloadFunction (String - Mac OS X) specifies the name of the function to call when it is time to unload the plug-in code from memory. This function gives the plug-in an opportunity to clean up any data structures it allocated.

For information about registering plugins, see "Plug-in Registration" in *Plug-ins*.

Core Foundation Keys
# Launch Services Keys

Launch Services (part of the Core Services framework in Mac OS X) provides support for launching applications and matching document types to applications. As a result, the keys recognized by Launch Services allow you to specify the desired execution environment for your bundled code. (In iOS, Launch Services is a private API but is still used internally to coordinate the execution environment of iOS applications.)

Launch Services keys use the prefix LS to distinguish them from other keys. For more information about Launch Services in Mac OS X, see *Launch Services Programming Guide* and *Launch Services Reference*.

## Key Summary

Table 1 contains an alphabetical listing of Launch Services keys, the corresponding name for that key in the Xcode property list editor, a high-level description of each key, and the platforms on which you use it. Detailed information about each key is available in later sections.

| <b>Key</b>                           | Xcode name                             | <b>Summary</b>                                                                                                    | Avail |
|--------------------------------------|----------------------------------------|----------------------------------------------------------------------------------------------------|-------|
| <b>LSApplicationCategoryType</b>     | "Application<br>Category"              | Contains a string with the UTI that categorizes the<br>application for the App Store. See<br>"LSApplicationCategoryType" (page 38) for details.                                | Mac   |
| <b>LSArchitecturePriority</b>        | "Architecture<br>priority"             | Contains an array of strings identifying the<br>supported code architectures and their preferred<br>execution priority. See<br>"LSArchitecturePriority" (page 40) for details. | Mac   |
| <b>LSBackgroundOnly</b>              | "Application is<br>background<br>only" | Specifies whether the application runs only in the<br>background. (Mach-O applications only). See<br>"LSBackgroundOnly" (page 41) for details.                                 | Mac   |
| <b>LSEnvironment</b>                 | "Environment<br>variables"             | Contains a list of key/value pairs, representing<br>environment variables and their values. See<br>"LSEnvironment" (page 41) for details.                                      | Mac   |
| <b>LSFileQuarantineEnabled</b>       | "File quarantine<br>enabled"           | Specifies whether the files this application creates<br>are quarantined by default. See<br>"LSFileQuarantineEnabled" (page 41).                                                | Mac   |
| LSFileQuarantineExcludedPathPatterns | None                                   | Specifies directories for which files should not be<br>automatically quarantined. See<br>"LSFileQuarantineExcludedPathPatterns" (page<br>42).                                  | Mac   |

**Table 1** Summary of Launch Services keys

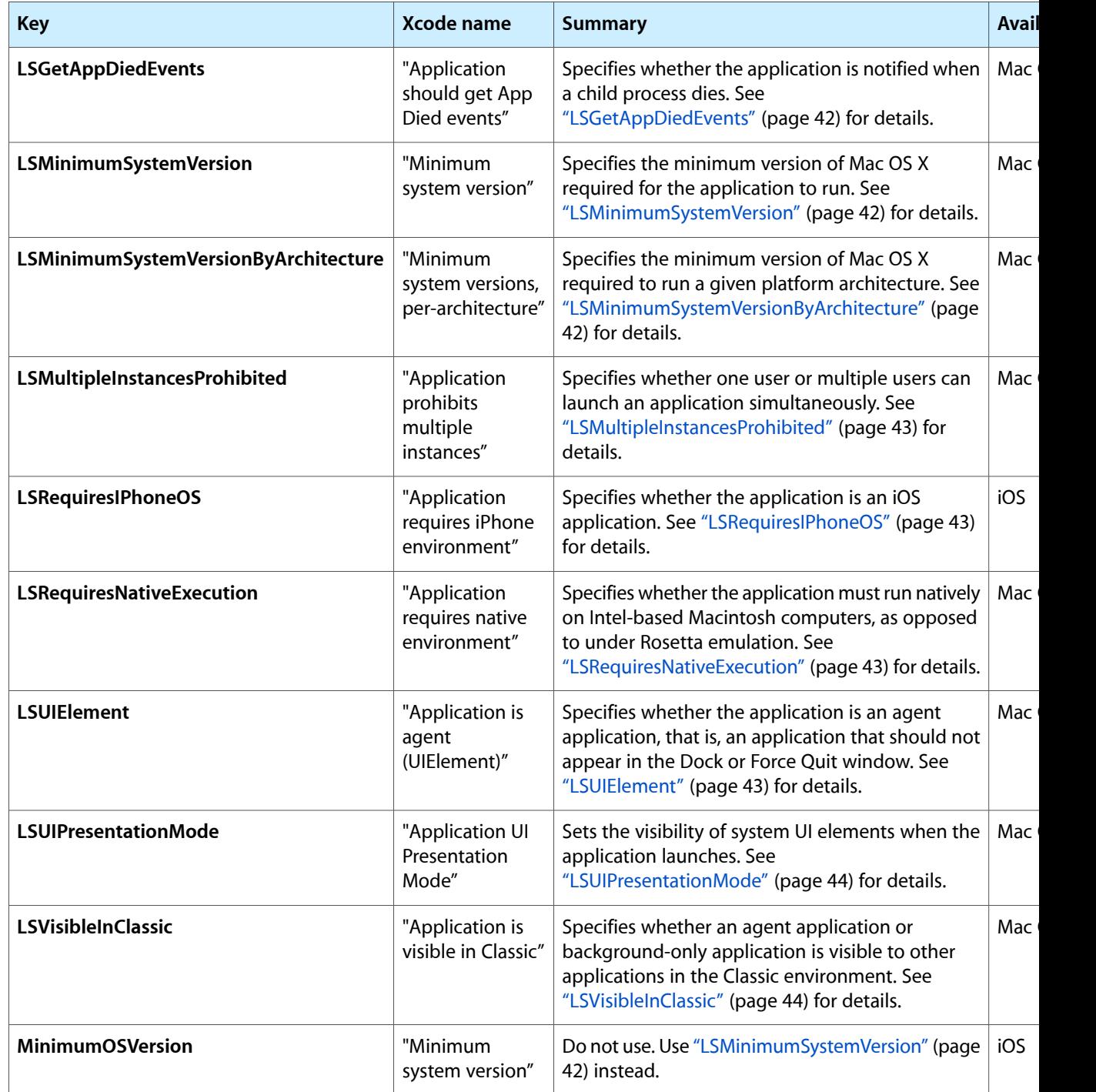

# <span id="page-37-0"></span>LSApplicationCategoryType

LSApplicationCategoryType (String - Mac OS X) is a string that contains the UTI corresponding to the application's type. The App Store uses this string to determine the appropriate categorization for the application. Table 2 lists the supported UTIs for applications.

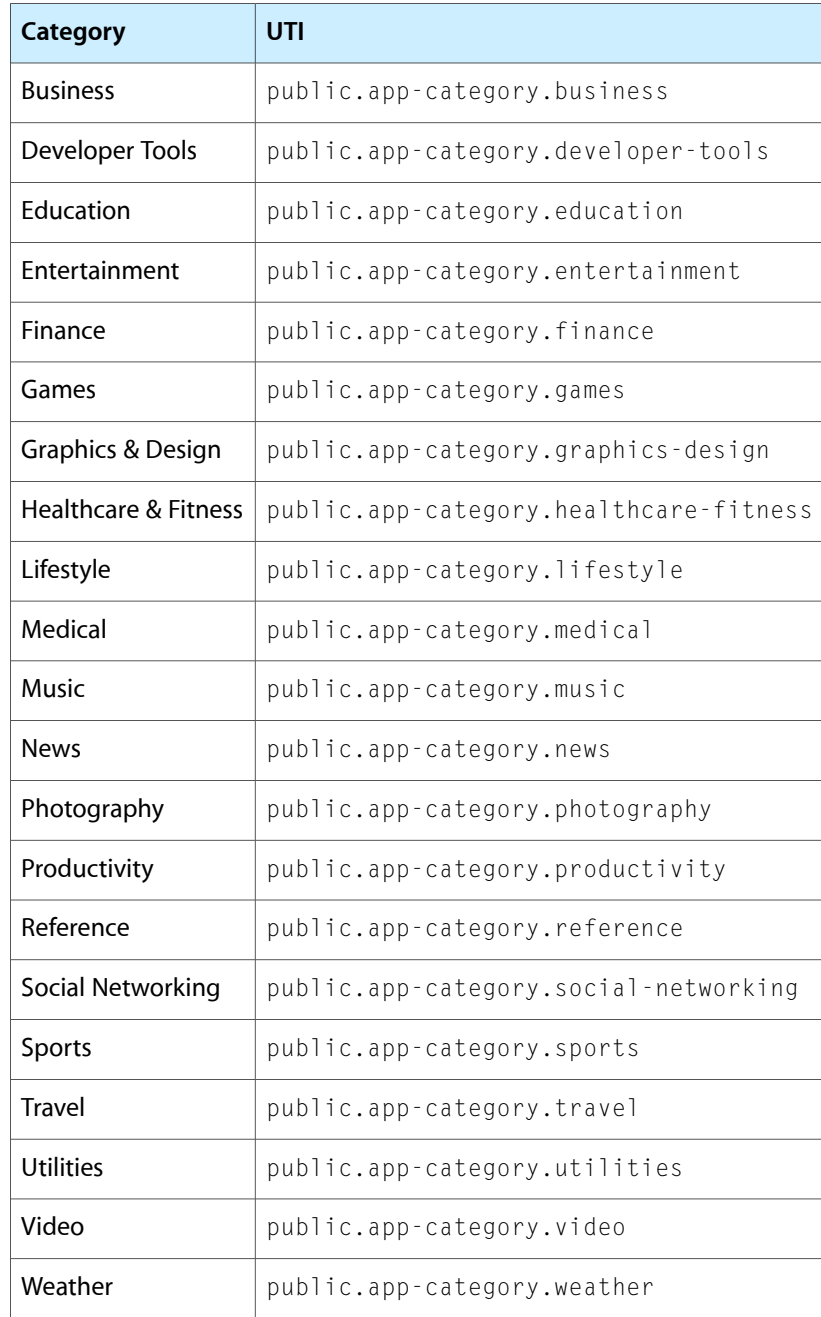

#### **Table 2** UTIs for application categories

#### Table 3 lists the UTIs that are specific to games.

#### **Table 3** UTIs for game-specific categories

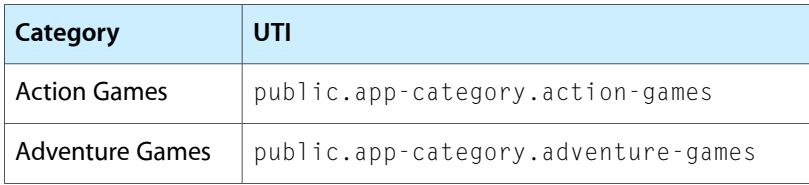

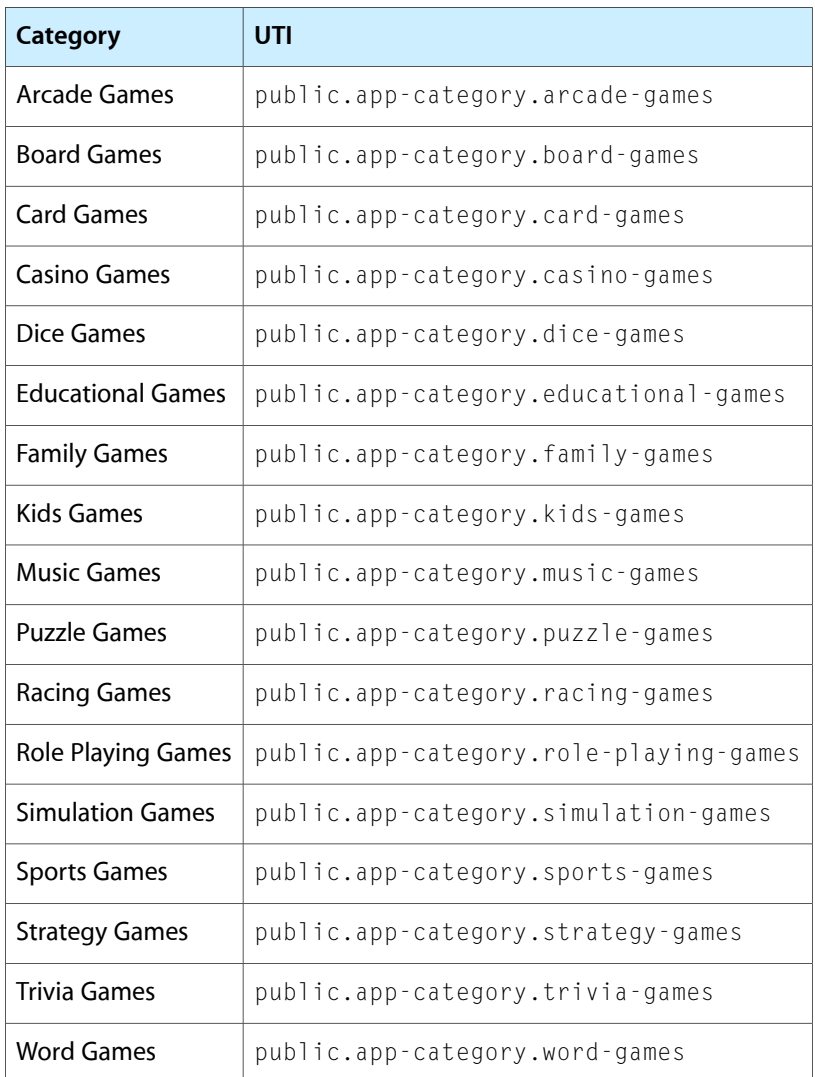

# <span id="page-39-0"></span>**LSArchitecturePriority**

LSArchitecturePriority (Array - Mac OS X) is an array of strings that identifies the architectures this application supports. The order of the strings in this array dictates the preferred execution priority for the architectures. The possible strings for this array are listed in Table 4.

| <b>String</b> | <b>Description</b>               |
|---------------|----------------------------------|
| i386          | The 32-bit Intel architecture.   |
| ppc           | The 32-bit PowerPC architecture. |
| x86 64        | The 64-bit Intel architecture.   |

**Table 4** Execution architecture identifiers

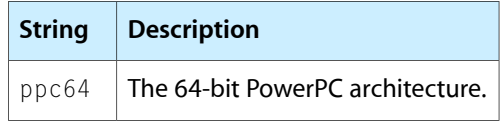

if a PowerPC architecture appears before either of the Intel architectures, Mac OS X runs the executable under Rosetta emulation on Intel-based Macintosh computers regardless by default. To force Mac OS X to use the current platform's native architecture, include the ["LSRequiresNativeExecution"](#page-42-2) (page 43) key in your information property list.

# <span id="page-40-0"></span>LSBackgroundOnly

LSBackgroundOnly (Boolean - Mac OS X) specifies whether this application runs only in the background. If this key exists and is set to "1", Launch Services runs the application in the background only. You can use this key to create faceless background applications. You should also use this key if your application uses higher-level frameworks that connect to the window server, but are not intended to be visible to users. Background applications must be compiled as Mach-O executables. This option is not available for CFM applications.

#### <span id="page-40-1"></span>LSEnvironment

LSEnvironment (Dictionary - Mac OS X) defines environment variables to be set before launching this application. The names of the environment variables are the keys of the dictionary, with the values being the corresponding environment variable value. Both keys and values must be strings.

These environment variables are set only for applications launched through Launch Services. If you run your executable directly from the command line, these environment variables are not set.

# <span id="page-40-2"></span>LSFileQuarantineEnabled

LSFileQuarantineEnabled (Boolean - Mac OS X) specifies whether files this application creates are quarantined by default.

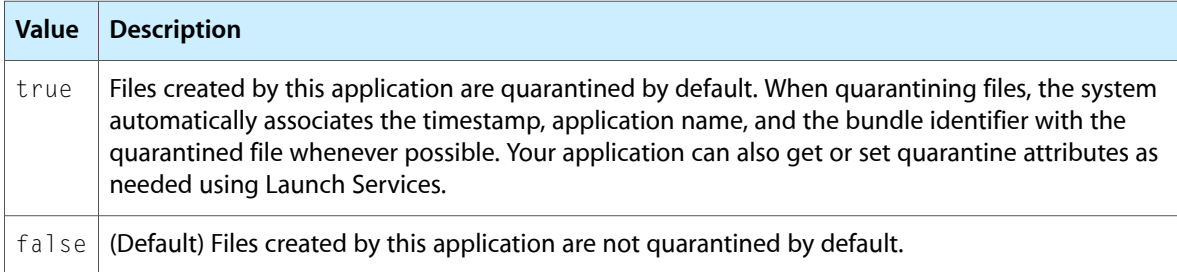

This key is available in Mac OS X v10.5 and later.

#### <span id="page-41-0"></span>LSFileQuarantineExcludedPathPatterns

LSFileQuarantineExcludedPathPatterns (Array - Mac OS X) contains an array of strings indicating the paths for which you want to disable file quarantining. You can use this key to prevent file quarantines from affecting the performance of your application. Each string in the array is a shell-style path pattern, which means that special characters such as  $\sim$ ,  $\star$ , and ? are automatically expanded according to the standard command-line rules. For example, a string of the form  $\sim$ /Library/Caches/\* would allow you to disable the quarantine for files created by your application in the user's cache directory.

#### <span id="page-41-1"></span>**LSGetAppDiedEvents**

LSGetAppDiedEvents (Boolean - Mac OS X) indicates whether the operation system notifies this application when when one of its child process terminates. If you set the value of this key to YES, the system sends your application an kAEApplicationDied Apple event for each child process as it terminates.

#### <span id="page-41-2"></span>LSMinimumSystemVersion

LSMinimumSystemVersion (String - Mac OS X) indicates the minimum version of Mac OS X required for this application to run. This string must be of the form *n*.*n*.*n* where *n* is a number. The first number is the major version number of the system. The second and third numbers are minor revision numbers. For example, to support Mac OS X v10.4 and later, you would set the value of this key to "10.4.0".

If the minimum system version is not available, Mac OS X tries to display an alert panel notifying the user of that fact.

### <span id="page-41-3"></span>LSMinimumSystemVersionByArchitecture

LSMinimumSystemVersionByArchitecture (Dictionary - Mac OS X) specifies the earliest Mac OS X version for a set of architectures. This key contains a dictionary of key-value pairs. Each key corresponds to one of the architectures associated with the ["LSArchitecturePriority"](#page-39-0) (page 40) key. The value for each key is the minimum version of Mac OS X required for the application to run under that architecture. This string must be of the form *n*.*n*.*n* where *n* is a number. The first number is the major version number of the system. The second and third numbers are minor revision numbers. For example, to support Mac OS X v10.4.9 and later, you would set the value of this key to "10.4.9".

If the current system version is less than the required minimum version, Launch Services does not attempt to use the corresponding architecture. This key applies only to the selection of an execution architecture and can be used in conjunction with the ["LSMinimumSystemVersion"](#page-41-2) (page 42) key, which specifies the overall minimum system version requirement for the application.

#### <span id="page-42-0"></span>LSMultipleInstancesProhibited

LSMultipleInstancesProhibited (Boolean - Mac OS X) indicates whether an application is prohibited from running simultaneously in multiple user sessions. If true, the application runs in only one user session at a time. You can use this key to prevent resource conflicts that might arise by sharing an application across multiple user sessions. For example, you might want to prevent users from accessing a custom USB device when it is already in use by a different user.

Launch Services returns an appropriate error code if the target application cannot be launched. If a user in another session is running the application, Launch Services returns a kLSMultipleSessionsNotSupportedErr error. If you attempt to launch a separate instance of an application in the current session, it returns kLSMultipleInstancesProhibitedErr.

#### <span id="page-42-1"></span>LSRequiresIPhoneOS

LSRequires IPhoneOS (Boolean - iOS) specifies whether the application can run only on iOS. If this key is set to YES, Launch Services allows the application to launch only when the host platform is iOS.

#### <span id="page-42-2"></span>LSRequiresNativeExecution

LSRequiresNativeExecution (Boolean - Mac OS X) specifies whether to launch the application using the subbinary for the current architecture. If this key is set to YES, Launch Services always runs the application using the binary compiled for the current architecture. You can use this key to prevent a universal binary from being run under Rosetta emulation on an Intel-based Macintosh computer. For more information about configuring the execution architectures, see ["LSArchitecturePriority"](#page-39-0) (page 40).

#### <span id="page-42-3"></span>**LSUIElement**

LSUIElement (String - Mac OS X) specifies whether the application runs as an agent application. If this key is set to "1", Launch Services runs the application as an agent application. Agent applications do not appear in the Dock or in the Force Quit window. Although they typically run as background applications, they can come to the foreground to present a user interface if desired. A click on a window belonging to an agent application brings that application forward to handle events.

The Dock and loginwindow are two applications that run as agent applications.

#### <span id="page-43-0"></span>LSUIPresentationMode

LSUIPresentationMode (Number - Mac OS X) identifies the initial user-interface mode for the application. You would use this in applications that may need to take over portions of the screen that contain UI elements such as the Dock and menu bar. Most modes affect only UI elements that appear in the content area of the screen, that is, the area of the screen that does not include the menu bar. However, you can request that all UI elements be hidden as well.

This key is applicable to both Carbon and Cocoa applications and can be one of the following values:

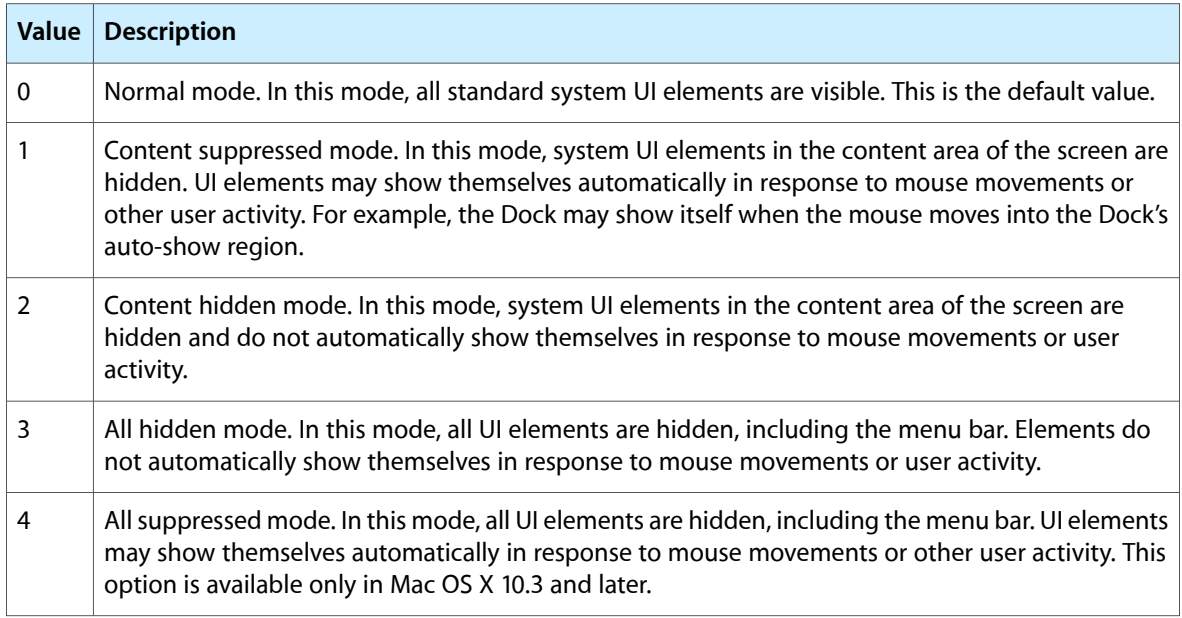

# <span id="page-43-1"></span>LSVisibleInClassic

LSVisibleInClassic (String - Mac OS X). If this key is set to "1", any agent applications or background-only applications with this key appears as background-only processesto the Classic environment. Agent applications and background-only applications without this key do not appear as running processes to Classic at all. Unless your process needs to communicate explicitly with a Classic application, you do not need to include this key.

### MinimumOSVersion

MinimumOSVersion (String - iOS). When you build an iOS application, Xcode uses the iOS Deployment Target setting of the project to set the value for the MinimumOSVersion key. Do *not* specify this key yourself in the Info.plist file; it is a system-written key. When you publish your application to the App Store, the store indicates the iOS releases on which your application can run based on this key. It is equivalent to the LSMinimumSystemVersion key in Mac OS X.

# Cocoa Keys

Cocoa and Cocoa Touch are the environments used to define Objective-C based applications that run in Mac OS X and iOS respectively. The keys associated with the Cocoa environments provide support for Interface Builder nib files and provide support for other user-facing features vended by your bundle.

Cocoa keys use the prefix NS to distinguish them from other keys. For information about developing Cocoa Touch applications for iOS, see *iOS Application Programming Guide*. For information about developing Cocoa applications for Mac OS X, see *Cocoa Fundamentals Guide*.

## Key Summary

Table 1 contains an alphabetical listing of Cocoa keys, the corresponding name for that key in the Xcode property list editor, a high-level description of each key, and the platforms on which you use it. Detailed information about each key is available in later sections.

| <b>Key</b>                      | Xcode name                      | <b>Summary</b>                                                                                                    | <b>Availability</b> |
|---------------------------------|---------------------------------|----------------------------------------------------------------------------------------------------|---------------------|
| <b>NSAppleScriptEnabled</b>     | "Scriptable"                    | Specifies whether AppleScript is enabled.<br>See "NSAppleScriptEnabled" (page 47) for<br>details.                           | Mac OS X            |
| <b>NSDockTilePlugIn</b>         | "Dock Tile Plugin<br>path"      | Specifies the name of application's Dock<br>tile plug-in, if present. See<br>"NSDockTilePlugIn" (page 47) for details.      | Mac OS X            |
| <b>NSHumanReadableCopyright</b> | "Copyright<br>(human-readable)" | (Localizable) Specifies the copyright notice<br>for the bundle. See<br>"NSHumanReadableCopyright" (page 47)<br>for details. | Mac OS X            |
| <b>NSJavaNeeded</b>             | "Cocoa Java<br>application"     | Specifies whether the program requires a<br>running Java VM. See<br>"NSJavaNeeded" (page 47) for details.                   | Mac OS X            |
| <b>NSJavaPath</b>               | "Java classpaths"               | An array of paths to classes whose<br>components are preceded by NSJavaRoot.<br>See "NSJavaPath" (page 47) for details.     | Mac OS X            |
| <b>NSJavaRoot</b>               | "Java root<br>directory"        | The root directory containing the java<br>classes. See "NSJavaRoot" (page 48) for<br>details.                               | Mac OS X            |

**Table 1** Summary of Cocoa keys

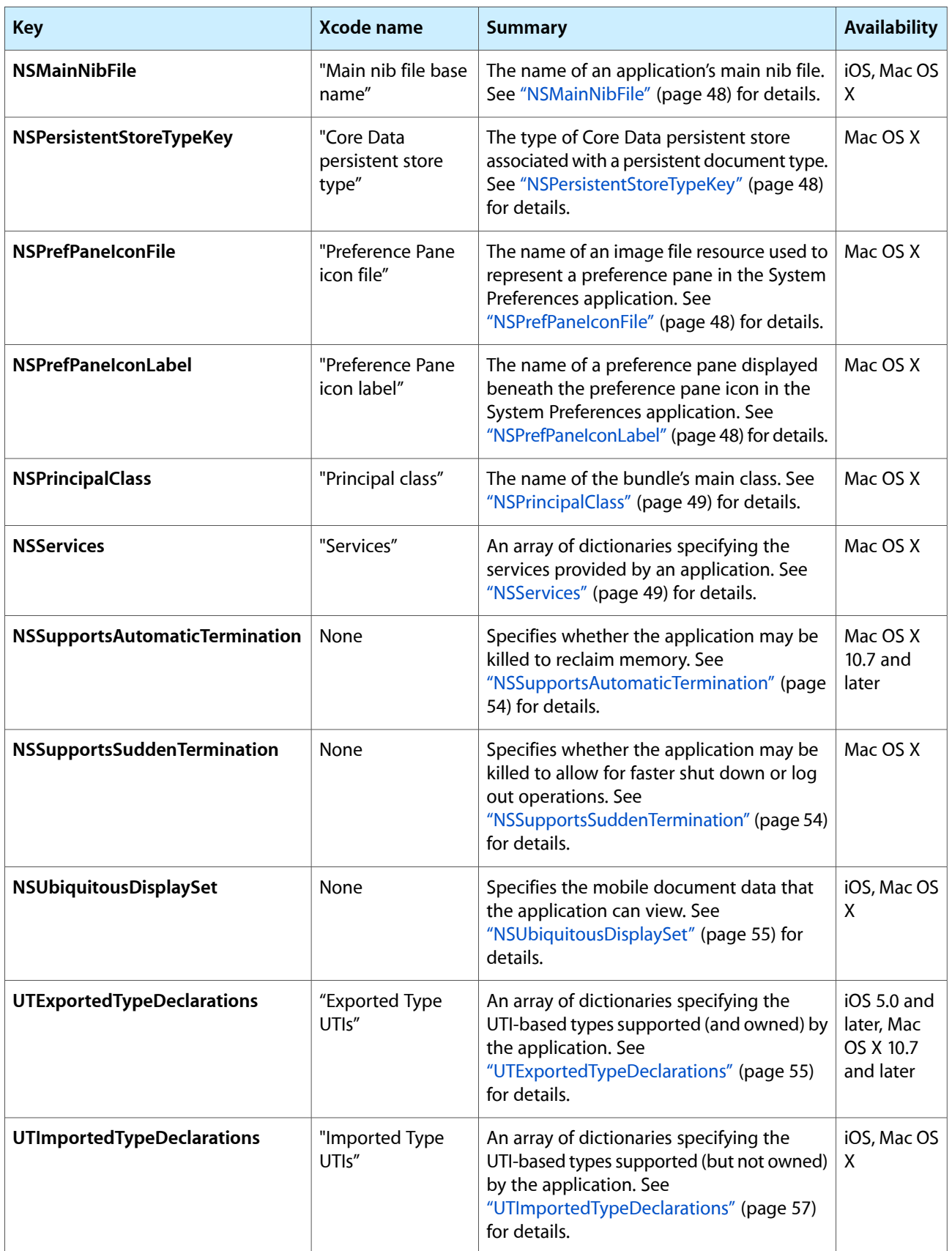

#### <span id="page-46-0"></span>NSAppleScriptEnabled

NSAppleScriptEnabled (Boolean or String - Mac OS X). This key identifies whether the application is scriptable. Set the value of this key to true (when typed as Boolean) or "YES" (when typed as String) if your application supports AppleScript.

#### <span id="page-46-1"></span>**NSDockTilePlugIn**

NSDockTilePlugIn (String - Mac OS X). This key contains the name of a plug-in bundle with the .docktileplugin filename extension and residing in the application's Contents/PlugIns directory. The bundle must contain the Dock tile plug-in for the application. For information about creating a Dock tile plug-in, see *Dock Tile Programming Guide*.

#### <span id="page-46-2"></span>NSHumanReadableCopyright

NSHumanReadableCopyright (String - Mac OS X). This key contains a string with the copyright notice for the bundle; for example, © 2008, My Company. You can load this string and display it in an About dialog box. This key can be localized by including it in your InfoPlist.strings files. This key replaces the obsolete CFBundleGetInfoString key.

#### <span id="page-46-3"></span>NSJavaNeeded

NSJavaNeeded (Boolean or String - Mac OS X). This key specifies whether the Java VM must be loaded and started up prior to executing the bundle code. This key is required only for Cocoa Java applications to tell the system to launch the Java environment. If you are writing a pure Java application, do not include this key.

<span id="page-46-4"></span>You can also specify a string type with the value "YES" instead of a Boolean value if desired.

Deprecated in Mac OS X v10.5.

#### NSJavaPath

NSJavaPath (Array - Mac OS X). This key contains an array of paths. Each path points to a Java class. The path can be either an absolute path or a relative path from the location specified by the key ["NSJavaRoot"](#page-47-0) (page 48). The development environment (or, specifically, its jamfiles) automatically maintains the values in the array.

Deprecated in Mac OS X v10.5.

#### <span id="page-47-0"></span>NSJavaRoot

NSJavaRoot (String - Mac OS X). This key contains a string identifying a directory. This directory represents the root directory of the application's Java class files.

#### <span id="page-47-1"></span>NSMainNibFile

NSMainNibFile (String - iOS, Mac OS X). This key contains a string with the name of the application's main nib file (minus the .nib extension). A nib file is an Interface Builder archive containing the description of a user interface along with any connections between the objects of that interface. The main nib file is automatically loaded when an application is launched.

This key is mutually exclusive with the ["UIMainStoryboardFile"](#page-66-0) (page 67) key. You should include one of the keys in your Info.plist file but not both.

#### <span id="page-47-2"></span>NSPersistentStoreTypeKey

NSPersistentStoreTypeKey (String - Mac OS X). This key contains a string that specifies the type of Core Data persistent store associated with a document type (see ["CFBundleDocumentTypes"](#page-22-0) (page 23)).

#### <span id="page-47-3"></span>NSPrefPaneIconFile

NSPrefPaneIconFile (String - Mac OS X). This key contains a string with the name of an image file (including extension) containing the preference pane's icon. This key should only be used by preference pane bundles. The image file should contain an icon 32 by 32 pixels in size. If this key is omitted, the System Preferences application looks for the image file using the CFBundleIconFile key instead.

#### <span id="page-47-4"></span>NSPrefPaneIconLabel

NSPrefPaneIconLabel (String - Mac OS X). This key contains a string with the name of a preference pane. This string is displayed below the preference pane's icon in the System Preferences application. You can split long names onto two lines by including a newline character ('\n') in the string. If this key is omitted, the System Preferences application gets the name from the CFBundleName key.

This key can be localized and included in the InfoPlist.strings files of a bundle.

# <span id="page-48-0"></span>**NSPrincipalClass**

NSPrincipalClass (String - Mac OS X). This key contains a string with the name of a bundle's principal class. This key is used to identify the entry point for dynamically loaded code, such as plug-ins and other dynamically-loaded bundles. The principal class of a bundle typically controls all other classes in the bundle and mediates between those classes and any classes outside the bundle. The class identified by this value can be retrieved using the principalClass method of NSBundle. For Cocoa applications, the value for this key is NSApplication by default.

#### <span id="page-48-1"></span>**NSServices**

NSServices (Array - Mac OS X). This key contains an array of dictionaries specifying the services provided by the application. Table 2 lists the keys for specifying a service:

| <b>Key</b>        | Xcode name                         | <b>Type</b> | <b>Description</b>                                                                                                    | <b>Platforms</b> |
|-------------------|------------------------------------|-------------|----------------------------------------------------------------------------------------------------|------------------|
| <b>NSPortName</b> | "Incoming<br>service port<br>name" | String      | This key specifies the name of the port<br>your application monitors for<br>incoming service requests. Its value<br>depends on how the service provider<br>application is registered. In most cases,<br>this is the application name. For more<br>information, see Services<br>Implementation Guide. | Mac OS X         |
| <b>NSMessage</b>  | "Instance<br>method<br>name"       | String      | This key specifies the name of the<br>instance method to invoke for the<br>service. In Objective-C, the instance<br>method must be of the form<br>messageName: userData:error:.<br>In Java, the instance method must be<br>of the form messageName (NSPaste-<br>Board, String).                      | Mac OS X         |

**Table 2** Keys for NSServices dictionaries

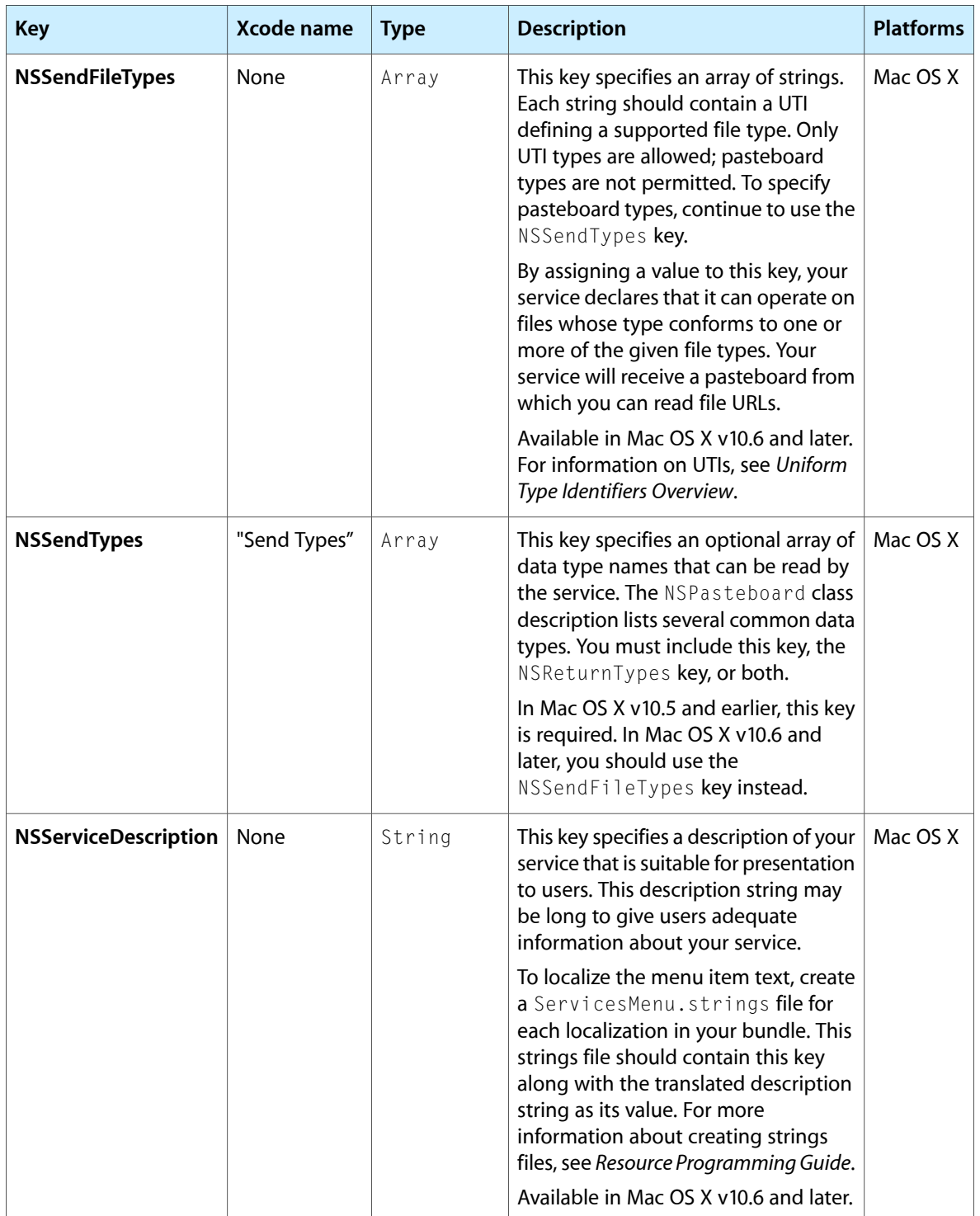

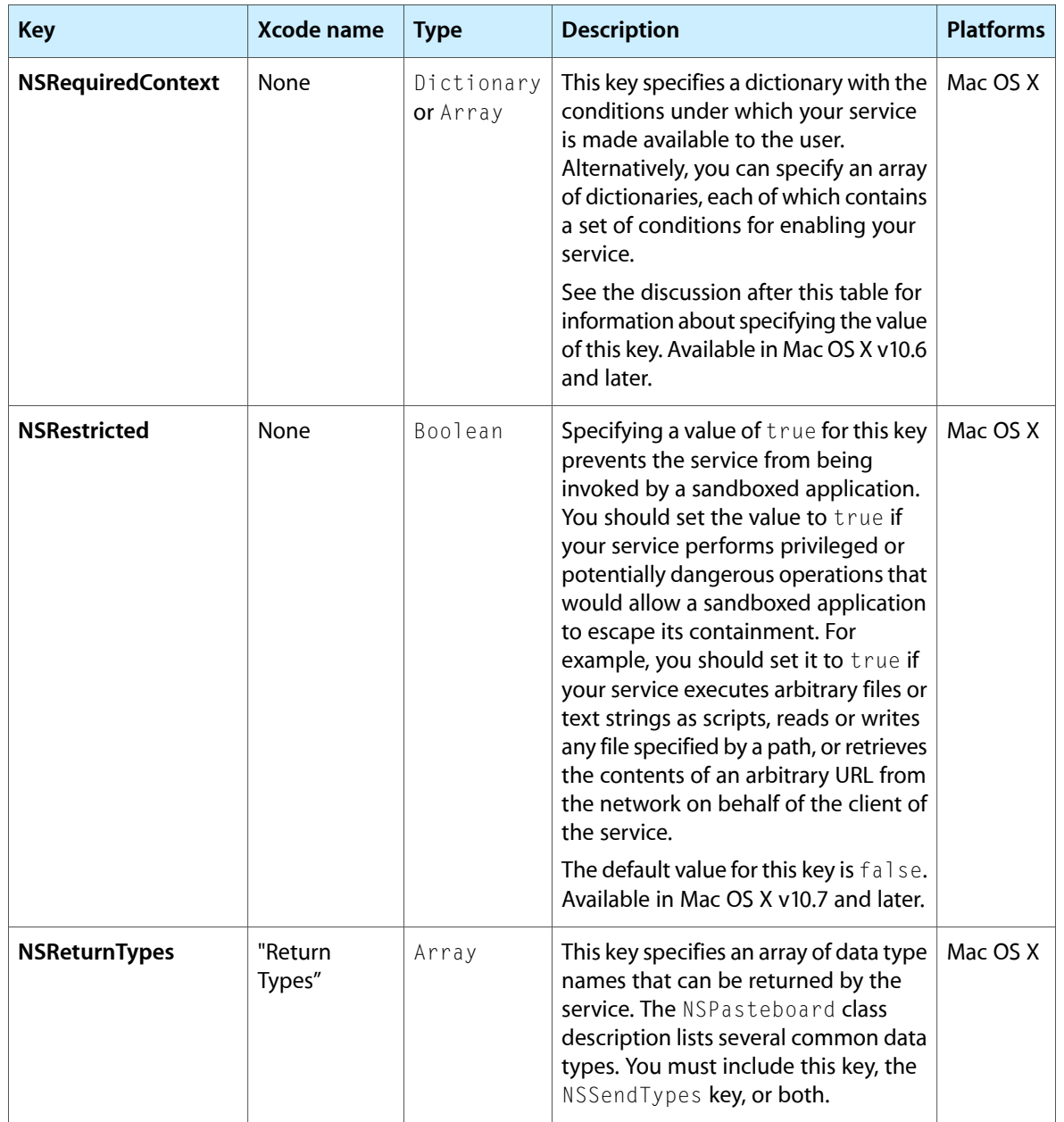

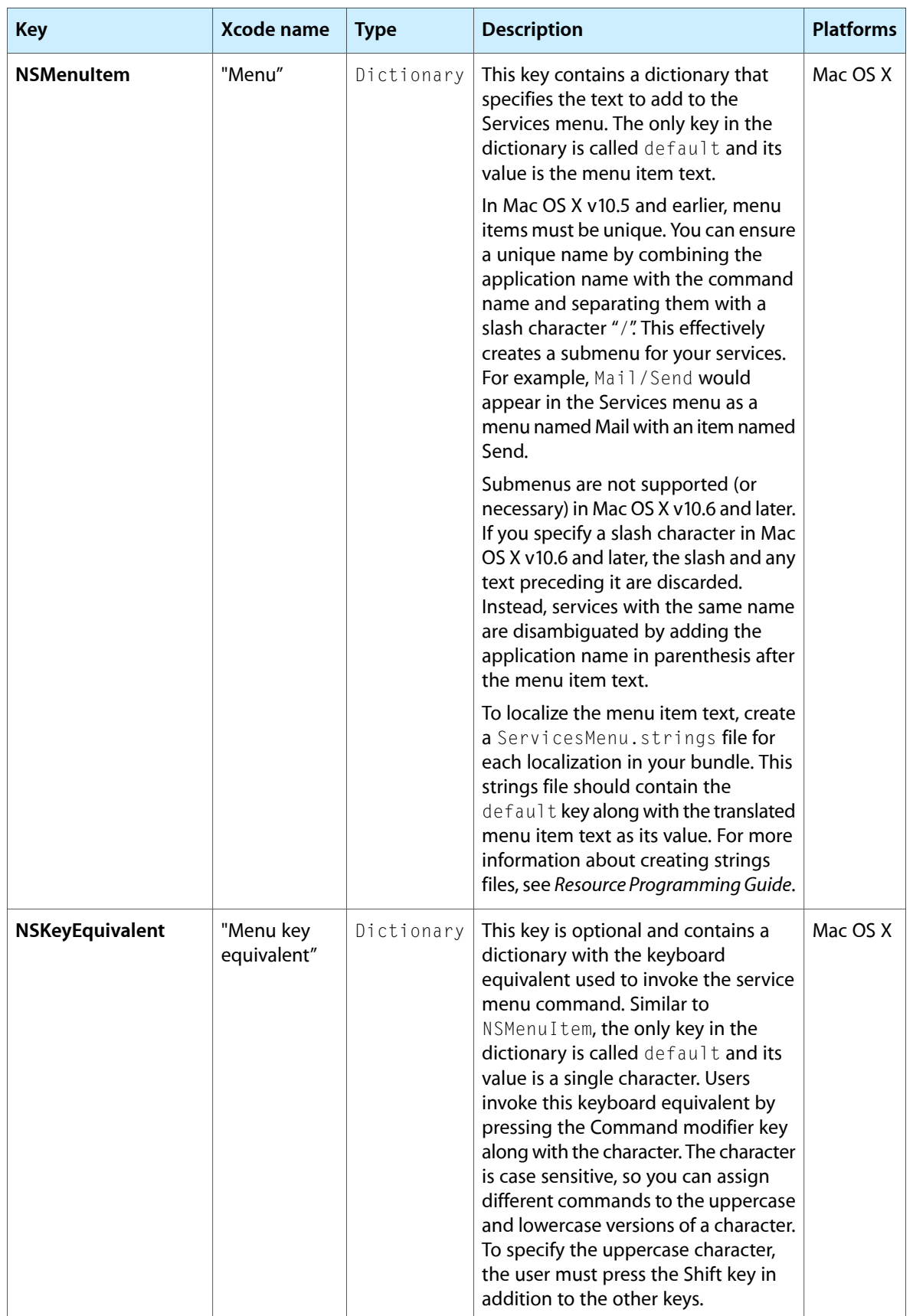

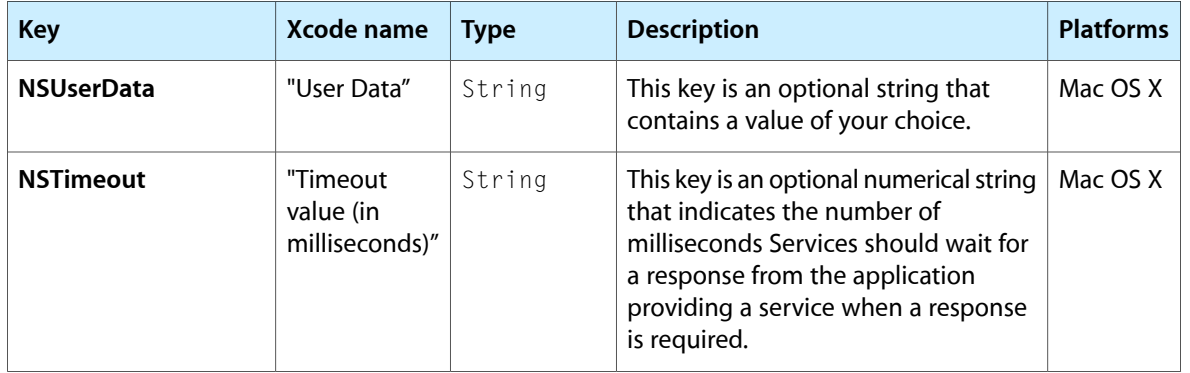

In Mac OS X v10.6 and later, the NSRequiredContext key may contain a dictionary or an array of dictionaries describing the conditions under which the service appears in the Services menu. If you specify a single dictionary, all of the conditions in that dictionary must be met for the service to appear. If you specify an array of dictionaries, all of the conditions in only one of those dictionaries must be met for the service to appear. Each dictionary may contain one or more of the keys listed in Table 3. All keys in the dictionary are optional.

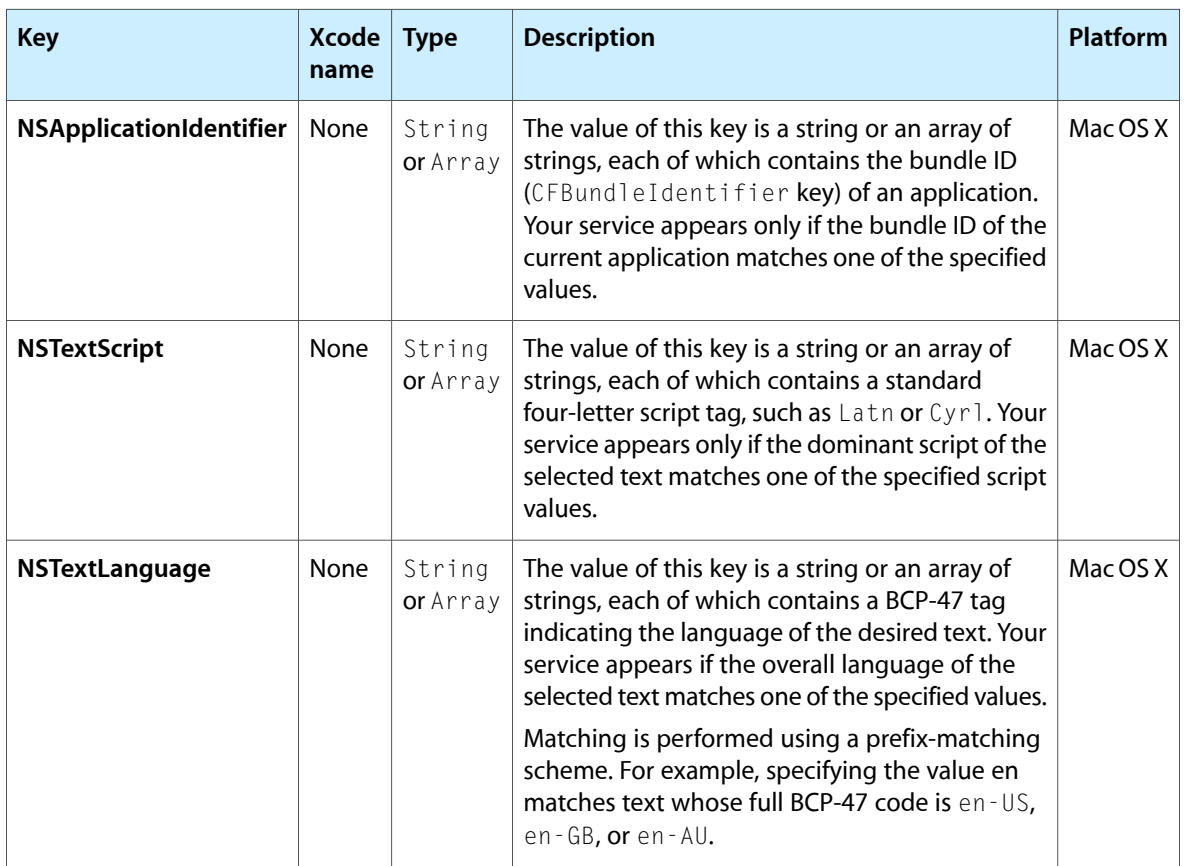

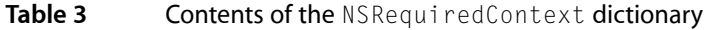

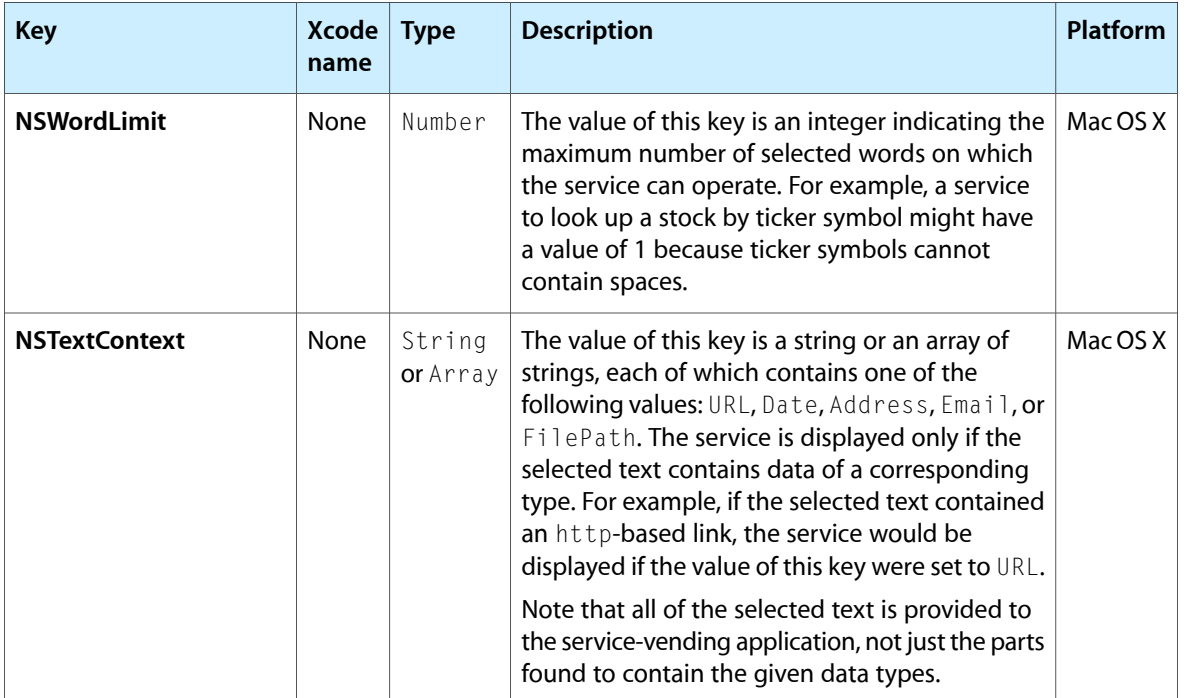

For additional information about implementing services in your application, see *Services Implementation Guide*.

#### <span id="page-53-0"></span>NSSupportsAutomaticTermination

NSSupportsAutomaticTermination (Boolean - Mac OS X). This key contains a boolean that indicates whether the application supports automatic termination in Mac OS X 10.7 and later. Automatic termination allows an application that is running to be terminated automatically by the system when certain conditions apply. Primarily, the application can be terminated when it is hidden or does not have any visible windows and is not currently being used. The system may terminate such an application in order to reclaim the memory used by the application.

<span id="page-53-1"></span>An application may programmatically disable and reenable automatic termination support using the disableAutomaticTermination and enableAutomaticTermination methods of NSProcessInfo. The application might do this to prevent being terminated during a critical operation.

# NSSupportsSuddenTermination

NSSupportsSuddenTermination (Boolean - Mac OS X). This key contains a boolean that indicates whether the system may kill the application outright in order to log out or shut down more quickly. You use this key to specify whether the application can be killed immediately after launch. The application can still enable or disable sudden termination at runtime using the methods of the NSProcessInfo class. The default value of this key is NO.

### <span id="page-54-0"></span>NSUbiquitousDisplaySet

NSUbiquitousDisplaySet (String - iOS, Mac OS X) contains the identifier string that you configured in iTunesConnect for managing your application's storage. The assigned display set determines from which mobile data folder (in the user's mobile account) the application retrieves its data files.

If you create multiple applications, you can use the same display set for your applications or assign different display sets to each. For example, if you create a lite version of your application, in addition to a full-featured version, you might use the same display set for both versions because they create and use the same basic data files. Each application should recognize the file types stored in its mobile data folder and be able to open them.

#### <span id="page-54-1"></span>UTExportedTypeDeclarations

UTExportedTypeDeclarations (Array - iOS, Mac OS X) declares the uniform type identifiers (UTIs) owned and exported by the application. You use this key to declare your application's custom data formats and associate them with UTIs. Exporting a list of UTIs is the preferred way to register your custom file types; however, Launch Services recognizes this key and its contents only in Mac OS X v10.5 and later. This key is ignored on versions of Mac OS X prior to version 10.5.

<span id="page-54-2"></span>The value for the UTExportedTypeDeclarations key is an array of dictionaries. Each dictionary contains a set of key-value pairsidentifying the attributes of the type declaration. Table 4 liststhe keys you can include in this dictionary along with the typical values they contain. These keys can also be included in array of dictionaries associated with the ["UTImportedTypeDeclarations"](#page-56-0) (page 57) key.

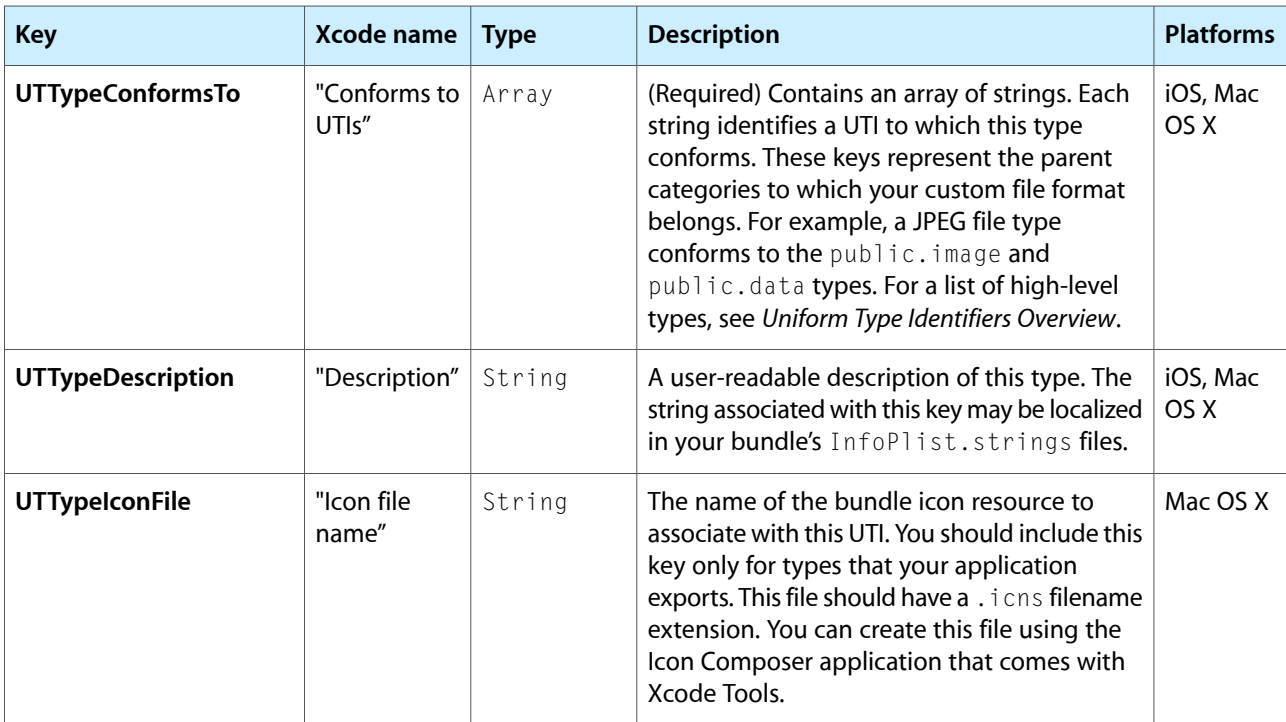

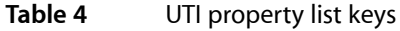

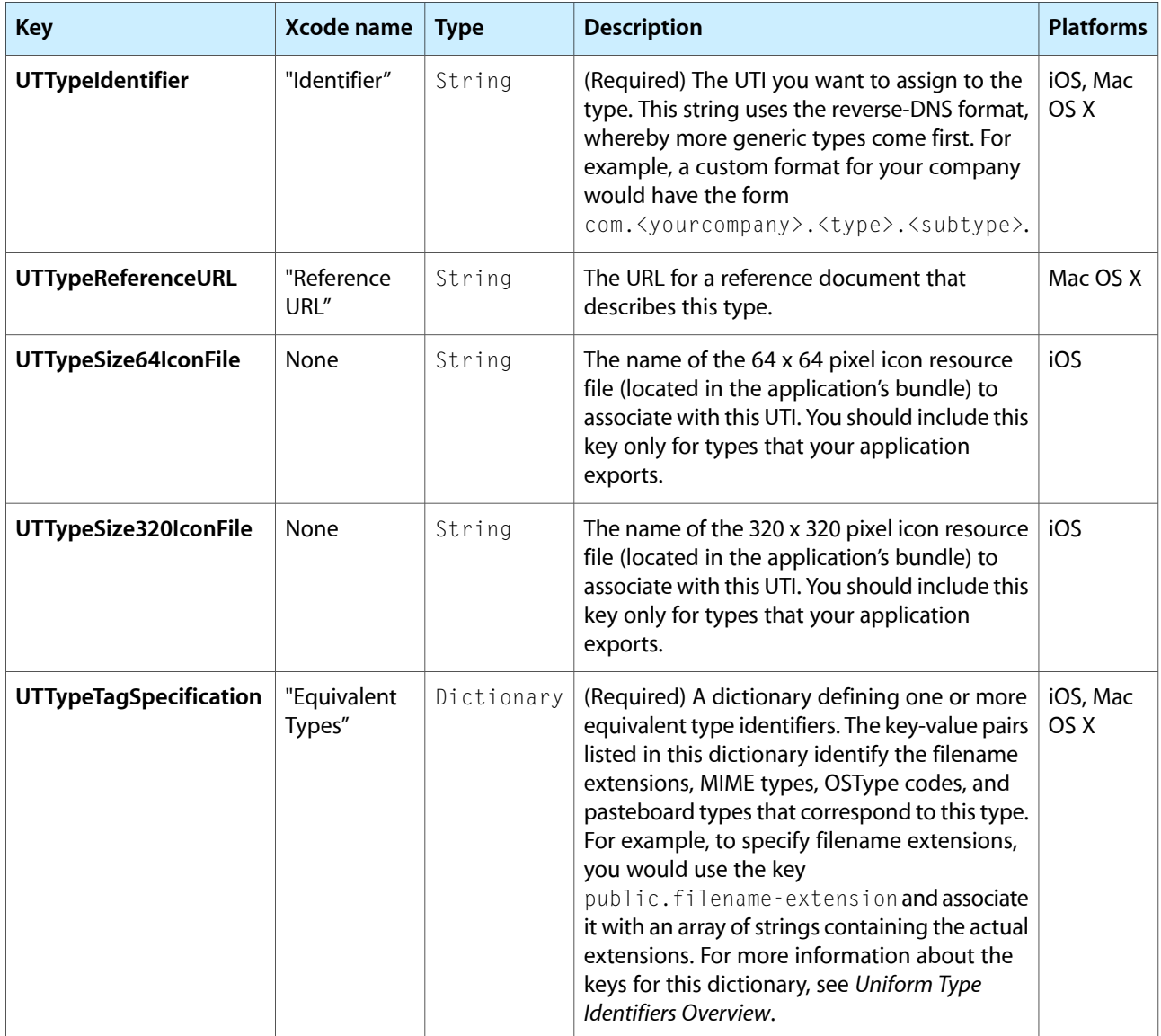

The way you specify icon files in Mac OS X and iOS is different because of the supported file formats on each platform. In iOS, each icon resource file is typically a PNG file that contains only one image. Therefore, it is necessary to specify different image files for different icon sizes. However, when specifying icons in Mac OS X, you use an icon file (with extension . icns), which is capable of storing the icon at several different resolutions.

This key is supported in iOS 3.2 and later and Mac OS X 10.5 and later. For more information about UTIs and their use, see *Uniform Type Identifiers Overview*.

# <span id="page-56-0"></span>UTImportedTypeDeclarations

UTImportedTypeDeclarations (Array - iOS, Mac OS X) declares the uniform type identifiers (UTIs) inherently supported (but not owned) by the application. You use this key to declare any supported types that your application recognizes and wants to ensure are recognized by Launch Services, regardless of whether the application that owns them is present. For example, you could use this key to specify a file format that is defined by another company but which your program can read and export.

The value for this key is an array of dictionaries and uses the same keys as those for the ["UTExportedTypeDeclarations"](#page-54-1) (page 55) key. For a list of these keys, see [Table](#page-54-2) 4 (page 55).

This key is supported in iOS 3.2 and later and Mac OS X 10.5 and later. For more information about UTIs and their use, see *Uniform Type Identifiers Overview*.

Cocoa Keys

# Mac OS X Keys

The keys in this chapter define assorted functionality related to Mac OS X bundles.

#### Key Summary

Table 1 contains an alphabetical listing of Mac OS X–specific keys, the corresponding name for that key in the Xcode property list editor, a high-level description of each key, and the platforms on which you use it. Detailed information about each key is available in later sections.

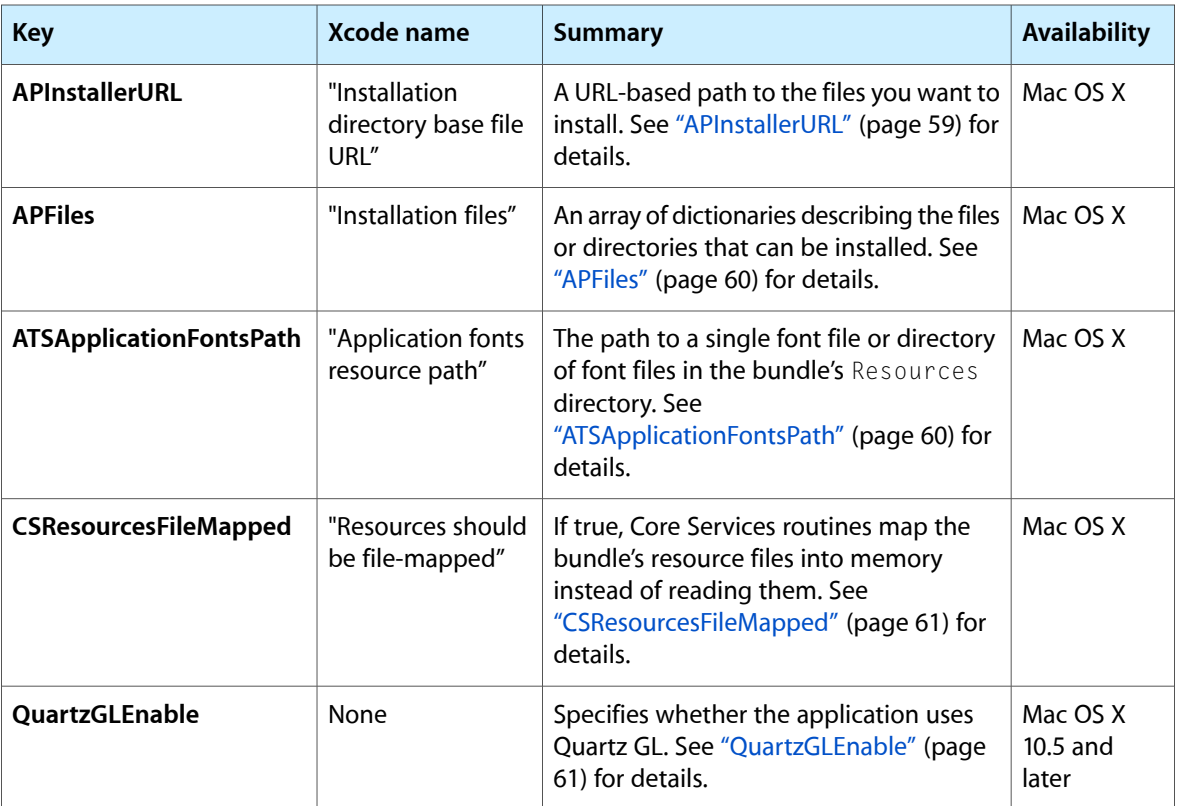

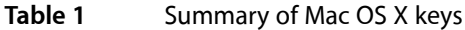

### <span id="page-58-0"></span>APInstallerURL

APInstallerURL (String - Mac OS X) identifies the base path to the files you want to install. You must specify this path using the form file://localhost/path/. All installed files must reside within this directory.

#### <span id="page-59-0"></span>APFiles

APFiles (Array - Mac OS X) specifies a file or directory you want to install. You specify this key as a dictionary, the contents of which contains information about the file or directory you want to install. To specify multiple items, nest the APFiles key inside itself to specify files inside of a directory. Table 2 lists the keys for specifying information about a single file or directory.

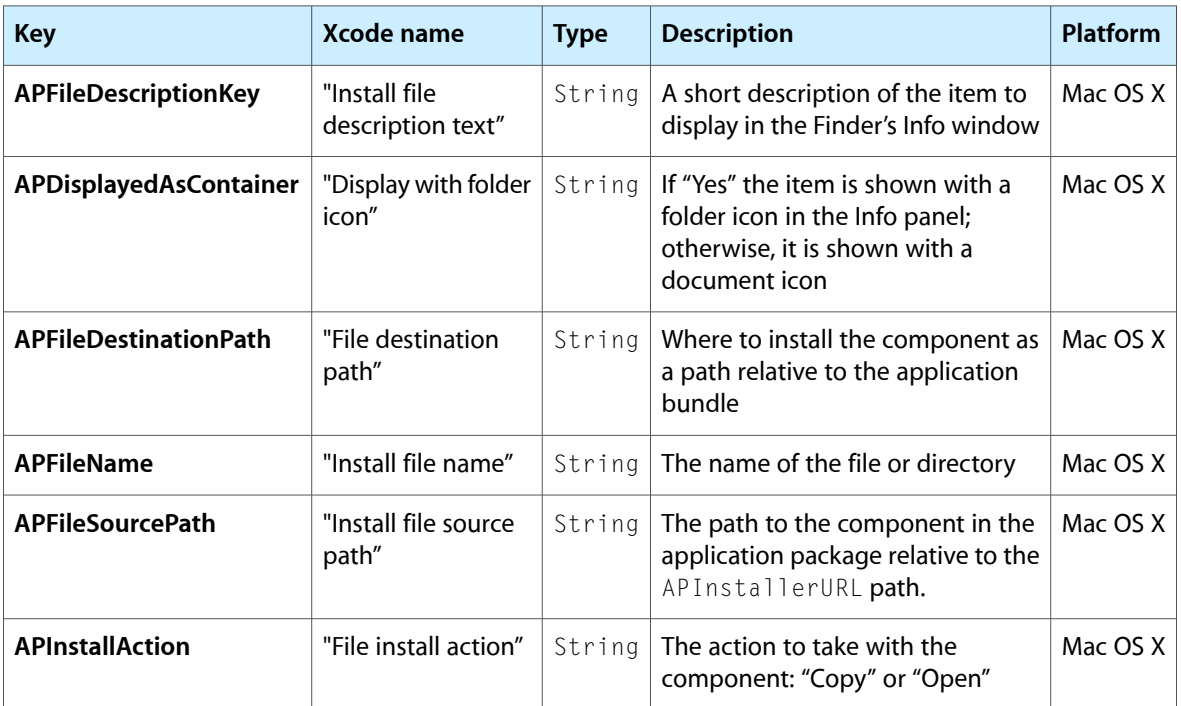

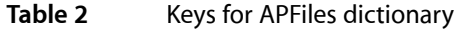

# <span id="page-59-1"></span>ATSApplicationFontsPath

ATSApplicationFontsPath (String - Mac OS X) identifies the location of a font file or directory of fonts in the bundle's Resources directory. If present, Mac OS X activates the fonts at the specified path for use by the bundled application. The fonts are activated only for the bundled application and not for the system as a whole. The path itself should be specified as a relative directory of the bundle's Resources directory. For example, if a directory of fonts was at the path

/Applications/MyApp.app/Contents/Resources/Stuff/MyFonts/, you should specify the string Stuff/MyFonts/ for the value of this key.

# <span id="page-60-0"></span>CSResourcesFileMapped

CSResourcesFileMappedBoolean - Mac OS X) specifies whether to map this application's resource files into memory. Otherwise, they are read into memory normally. File mapping can improve performance in situations where you are frequently accessing a small number of resources. However, resources are mapped into memory read-only and cannot be modified.

### <span id="page-60-1"></span>QuartzGLEnable

QuartzGLEnable (Boolean - Mac OS X) specifies whether this application uses Quartz GL.

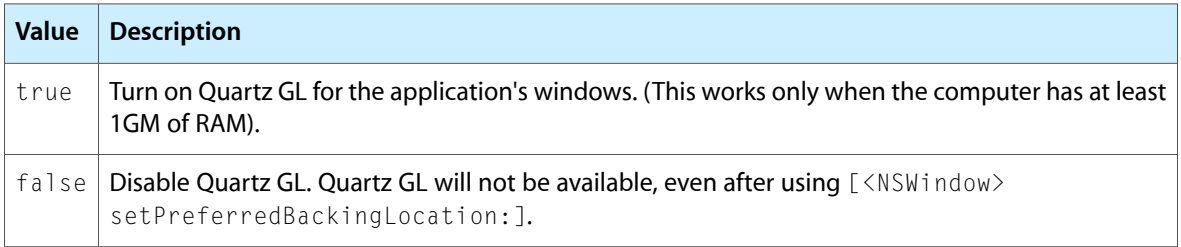

Quartz GL is not supported on computers with more than one video card installed.

To turn on Quartz QL for testing use the Quartz Debug application, located in <Xcode>/Applications.

This key is available in Mac OS X v10.5 and later.

Mac OS X Keys

# UIKit Keys

The UIKit framework provides the infrastructure you need for creating iOS applications. You use the keys associated with this framework to configure the appearance of your application at launch time and the behavior of your application once it is running.

UIKit keys use the prefix UI to distinguish them from other keys. For more information about using UIKit to create and configure iOS applications, see *iOS Application Programming Guide*.

### Key Summary

Table 1 contains an alphabetical listing of UIKit keys, the corresponding name for that key in the Xcode property list editor, a high-level description of each key, and the platforms on which you use it. Detailed information about each key is available in later sections.

| <b>Key</b>                         | Xcode name                                          | <b>Summary</b>                                                                                                    | <b>Availability</b>    |
|------------------------------------|-----------------------------------------------------|----------------------------------------------------------------------------------------------------|------------------------|
| <b>UIAppFonts</b>                  | "Fonts<br>provided by<br>application"               | Specifies a list of application-specific fonts. See<br>"UIAppFonts" (page 65) for details.                                                       | $IOS$ 3.2 and<br>later |
| <b>UIApplicationExitsOnSuspend</b> | "Application<br>does not run<br>in<br>background"   | Specifies whether the application terminates<br>instead of run in the background. See<br>"UIApplicationExitsOnSuspend" (page 65) for<br>details. | $IOS 4.0$ and<br>later |
| <b>UIBackgroundModes</b>           | "Required<br>background<br>modes"                   | Specifies that the application needs to continue<br>running in the background. See<br>"UlBackgroundModes" (page 65) for details.                 | iOS 4.0 and<br>later   |
| <b>UIDeviceFamily</b>              | "Targeted<br>device<br>family"                      | Inserted automatically by Xcode to define the<br>target device of the application. See<br>"UIDeviceFamily" (page 66) for details.                | $IOS$ 3.2 and<br>later |
| <b>UIFileSharingEnabled</b>        | "Application<br>supports<br>iTunes file<br>sharing" | Specifies whether the application shares files with<br>the user's computer through iTunes. See<br>"UlFileSharingEnabled" (page 66) for details.  | $IOS$ 3.2 and<br>later |
| <b>UllnterfaceOrientation</b>      | "Initial<br>interface<br>orientation"               | Specifies the initial orientation of the application's<br>user interface. See "UllnterfaceOrientation" (page<br>67) for details.                 | iOS                    |

**Table 1** Summary of UIKit keys

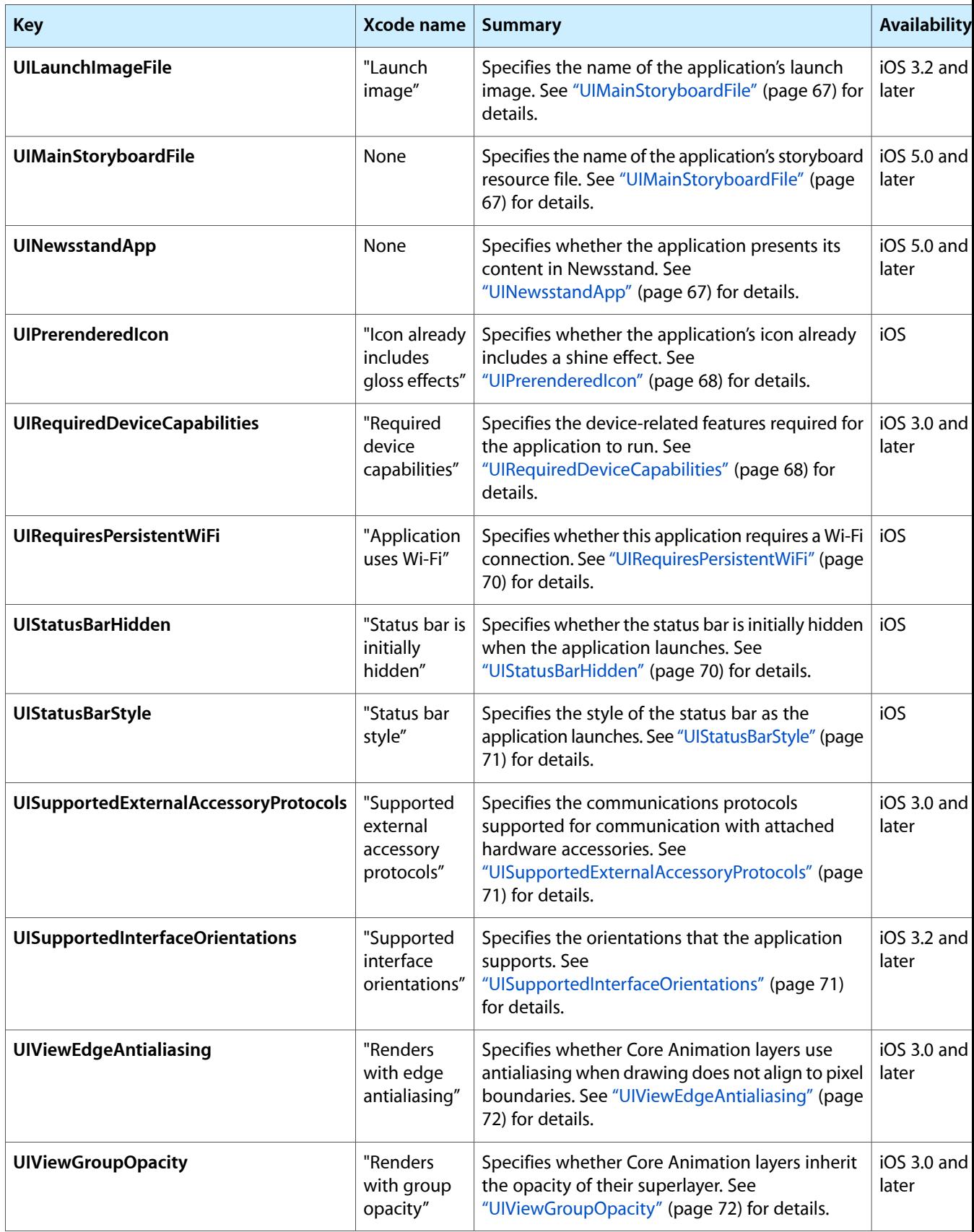

### <span id="page-64-0"></span>**UIAppFonts**

UIAppFonts (Array - iOS) specifies any application-provided fonts that should be made available through the normal mechanisms. Each item in the array is a string containing the name of a font file (including filename extension) that is located in the application's bundle. The system loads the specified fonts and makes them available for use by the application when that application is run.

This key is supported in iOS 3.2 and later.

# <span id="page-64-1"></span>UIApplicationExitsOnSuspend

UIApplicationExitsOnSuspend (Boolean - iOS) specifies that the application should be terminated rather than moved to the background when it is quit. Applications linked against iOS SDK 4.0 or later can include this key and set its value to YES to prevent being automatically opted-in to background execution and application suspension. When the value of this key is  $YES$ , the application is terminated and purged from memory instead of moved to the background. If this key is not present, or is set to NO, the application moves to the background as usual.

This key is supported in iOS 4.0 and later.

# <span id="page-64-2"></span>UIBackgroundModes

UIBackgroundModes (Array - iOS) specifies that the application provides specific background services and must be allowed to continue running while in the background. These keys should be used sparingly and only by applications providing the indicated services. Where alternativesfor running in the background exist, those alternatives should be used instead. For example, applications can use the signifiant location change interface to receive location events instead of registering as a background location application.

Table 2 lists the possible string values that you can put into the array associated with this key. You can include any or all of these strings but your application must provide the indicated services.

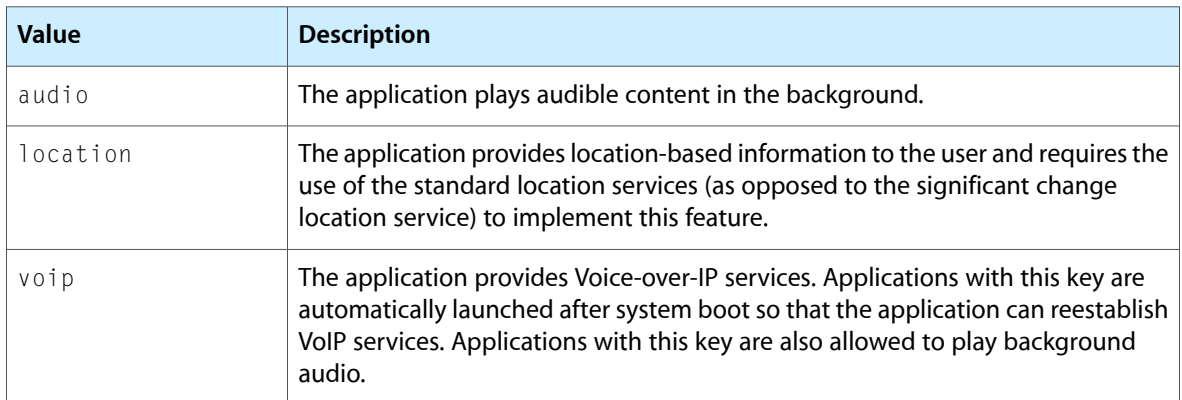

#### **Table 2** Values for the UIBackgroundModes array

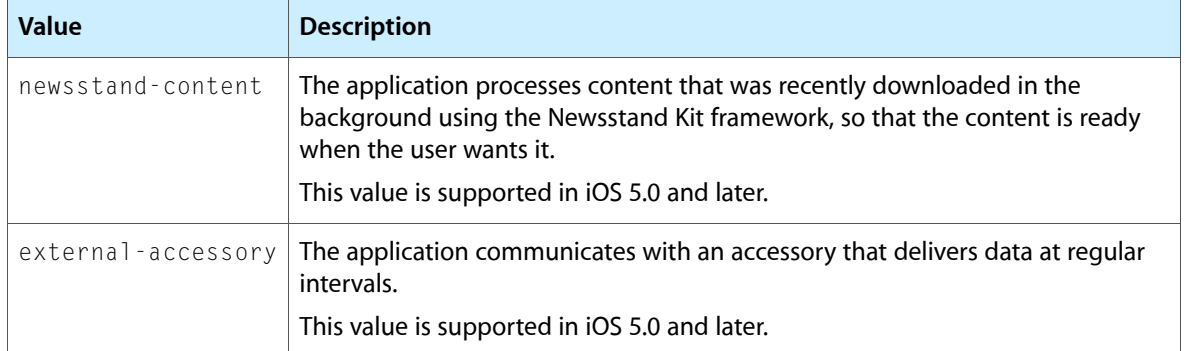

This key is supported in iOS 4.0 and later.

# <span id="page-65-0"></span>UIDeviceFamily

UIDeviceFamily (Number or Array - iOS) specifies the underlying hardware type on which this application is designed to run.

**Important:** Do not insert this key manually into your Info.plist files. Xcode inserts it automatically based on the value in the Targeted Device Family build setting. You should use that build setting to change the value of the key.

The value of this key is usually an integer but it can also be an array of integers. Table 3 lists the possible integer values you can use and the corresponding devices.

**Table 3** Values for the UIDeviceFamily key

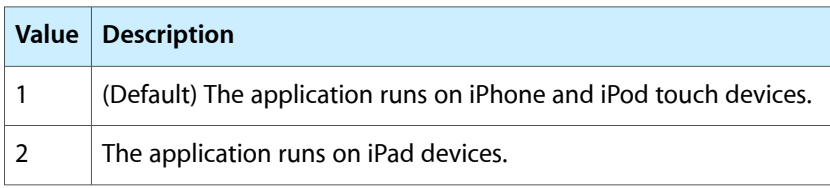

This key is supported in iOS 3.2 and later.

### <span id="page-65-1"></span>UIFileSharingEnabled

UIFileSharingEnabled (Boolean - iOS) specifies whether the application shares files through iTunes. If this key is YES, the application shares files. If it is not present or is NO, the application does not share files. Applications must put any files they want to share with the user in their *<Application\_Home>*/Documents directory, where *<Application\_Home>* is the path to the application's home directory.

In iTunes, the user can access an application's shared files from the File Sharing section of the Apps tab for the selected device. From this tab, users can add and remove files from the directory.

This key is supported in iOS 3.2 and later.

## <span id="page-66-1"></span>UIInterfaceOrientation

UIInterfaceOrientation (String-iOS) specifies the initial orientation of the application's user interface.

This value is based on the UIInterface Orientation constants declared in the UIApplication.h header file. The default style is UI InterfaceOrientationPortrait.

#### UILaunchImageFile

UILaunchImageFile (String - iOS) specifies the name of the launch image file for the application. If this key is not specified, the system assumes a name of  $Definition$   $L$  png. This key is typically used by universal applications when different sets of launch images are needed for iPad versus iPhone or iPod touch devices.

If you include this key in your Info.plist file, any launch images you include in your application's bundle should be based on the string. For example, suppose you want to include portrait and landscape launch  $\mathsf{image}$  for iPad using the base name MyiPadImage.png. You would include the UILaunchImageFile~ipad key in your Info.plist file and set its value to MyiPadImage.png. You would then include a MyiPadImage-Portrait.png file and a MyiPadImage-Landscape.png file in your bundle to specify the corresponding launch images.

This key is supported in iOS 3.2 and later.

#### <span id="page-66-0"></span>UIMainStoryboardFile

UIMainStoryboardFile (String - iOS) contains a string with the name of the application's main storyboard file (minus the .storyboard extension). A storyboard file is an Interface Builder archive containing the application's view controllers, the connections between those view controllers and their immediate views, and the segues between view controllers. When this key is present, the main storyboard file is loaded automatically at launch time and its initial view controller installed in the application's window.

<span id="page-66-2"></span>This key is mutually exclusive with the ["NSMainNibFile"](#page-47-1) (page 48) key. You should include one of the keys in your  $Info.$ plist file but not both. This key is supported in iOS 5.0 and later.

#### UINewsstandApp

UINewsstandApp (Boolean - iOS) specifies the whether the application presents its content in Newsstand. Publishers of newspaper and magazine content use the Newsstand Kit framework to handle the downloading of new issues. However, instead of those applications showing up on the user's Home screen, they are collected and presented through Newsstand. This key identifies the applications that should be presented that way.

Such applications must also provide default Newsstand icons as described in "Contents of the [UINewsstandIcon](#page-29-0) [Dictionary"](#page-29-0) (page 30).

This key is supported in iOS 5.0 and later.

### <span id="page-67-0"></span>UIPrerenderedIcon

UIPrerenderedIcon (Boolean - iOS) specifies whether the application's icon already contains a shine effect. If the icon already has this effect, you should set this key to YES to prevent the system from adding the same effect again. All icons automatically receive a rounded bezel regardless of the value of this key.

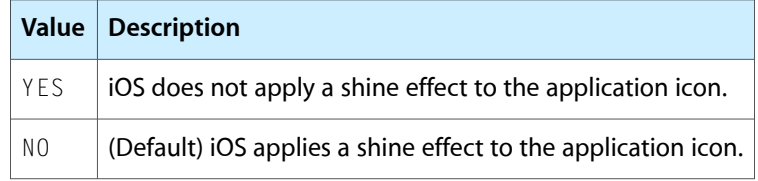

#### <span id="page-67-1"></span>UIRequiredDeviceCapabilities

UIRequiredDeviceCapabilities (Array or Dictionary - iOS) lets iTunes and the App Store know which device-related features an application requires in order to run. iTunes and the mobile App Store use this list to prevent customers from installing applications on a device that does not support the listed capabilities.

If you use an array, the presence of a given key indicates the corresponding feature is required. If you use a dictionary, you must specify a Boolean value for each key. If the value of this key is true, the feature is required. If the value of the key is false, the feature must not be present on the device. In both cases, omitting a key indicates that the feature is not required but that the application is able to run if the feature is present.

Table 4 lists the keys that you can include in the array or dictionary associated with the UIRequiredDeviceCapabilities key. You should include keys only for the features that your application absolutely requires. If your application can accommodate missing features by avoiding the code paths that use those features, do not include the corresponding key.

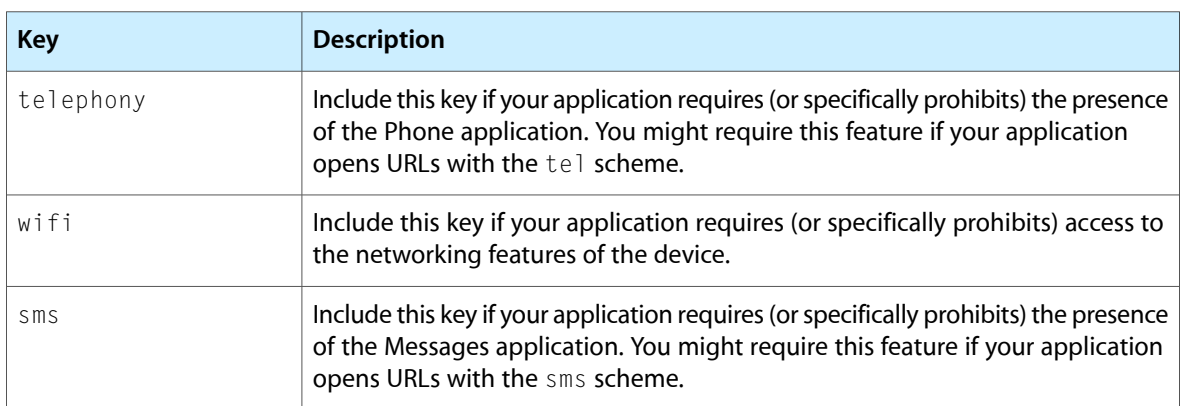

#### **Table 4** Dictionary keys for the UIRequiredDeviceCapabilities key

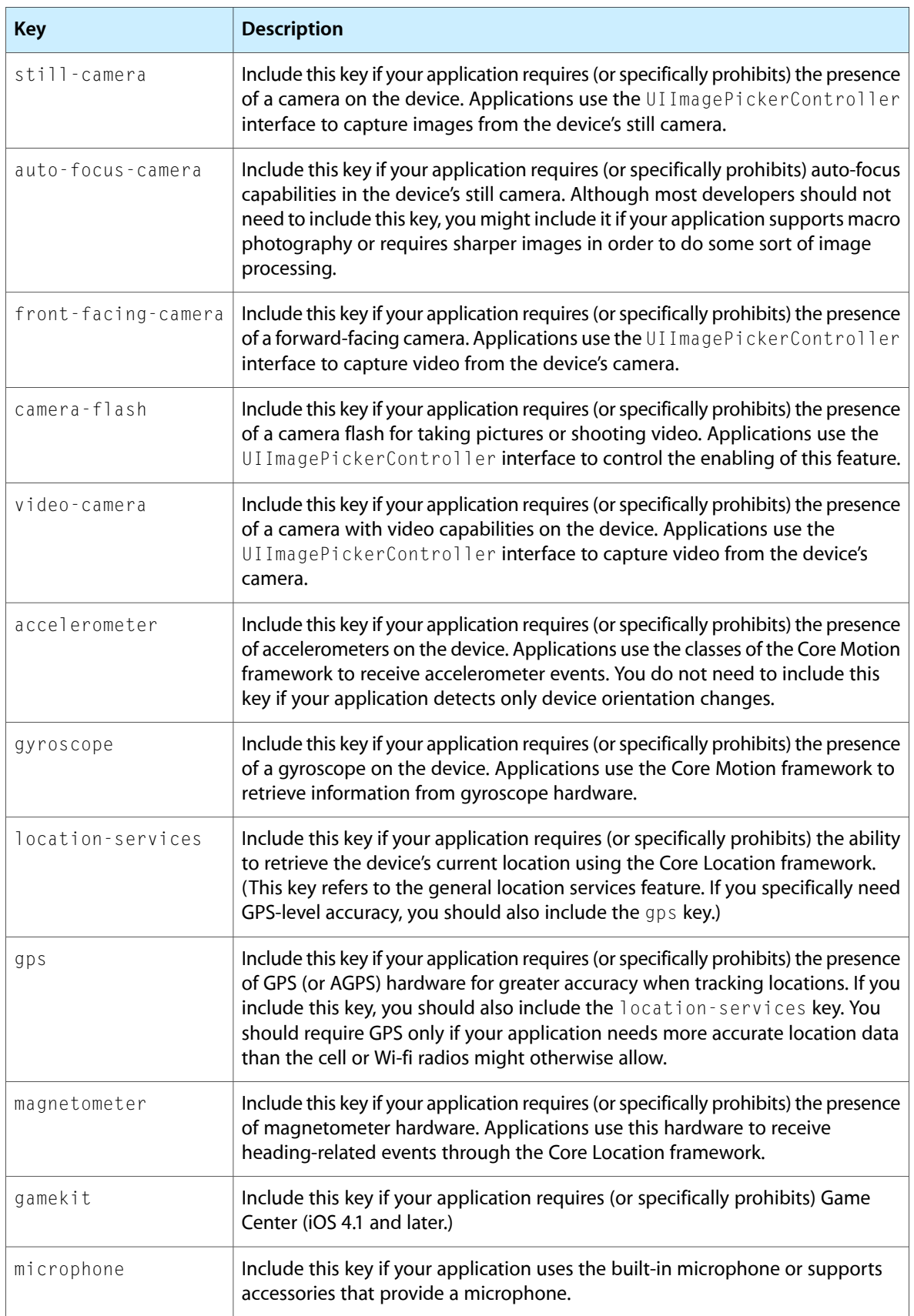

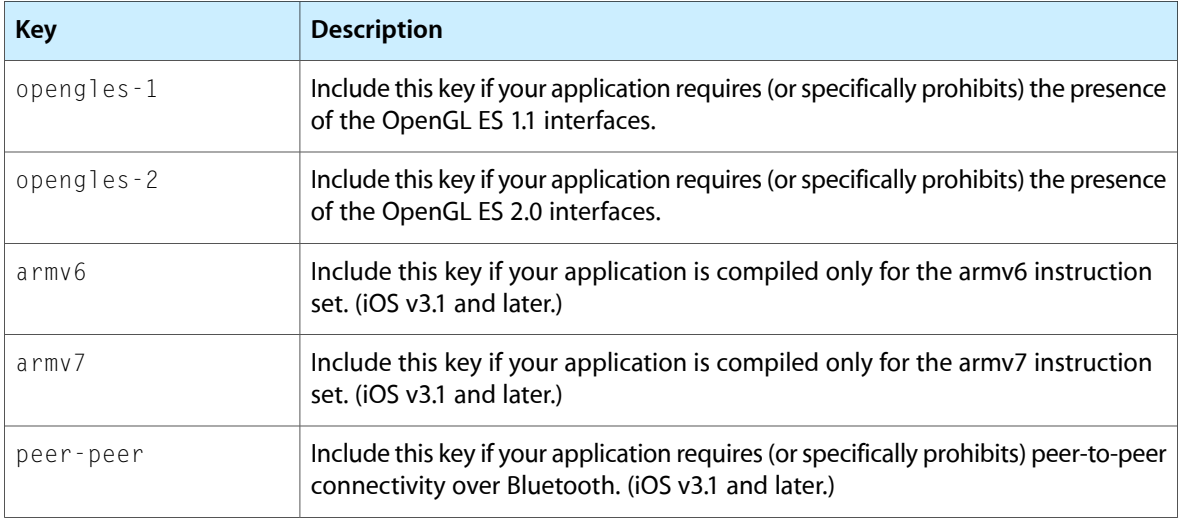

This key is supported in iOS 3.0 and later.

## <span id="page-69-0"></span>UIRequiresPersistentWiFi

UIRequiresPersistentWiFi (Boolean - iOS) specifies whether the application requires a Wi-Fi connection. iOS maintains the active Wi-Fi connection open while the application is running.

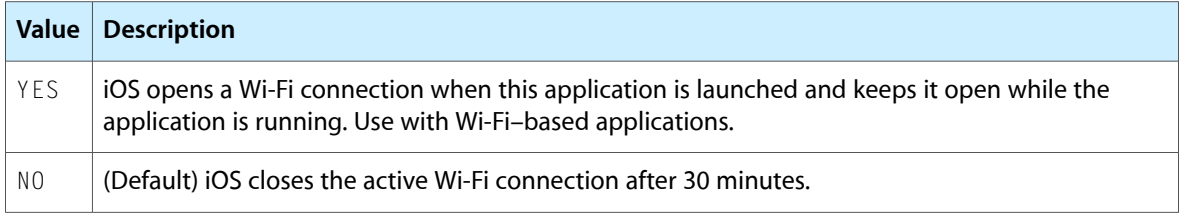

<span id="page-69-1"></span>Note: If an iPad contains applications that use push notifications and subsequently goes to sleep, the device's active WiFi connection automatically remains associated with the current access point if cellular service is unavailable or out of range.

# UIStatusBarHidden

UIStatusBarHidden (Boolean - iOS) specifies whether the status bar is initially hidden when the application launches.

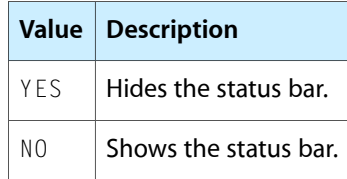

#### <span id="page-70-0"></span>**UIStatusBarStyle**

UIStatusBarStyle (String - iOS) specifies the style of the status bar as the application launches.

This value is based on the UIStatusBarStyle constants declared in UIApplication.h header file. The default style is UIStatusBarStyleDefault.

### <span id="page-70-1"></span>UISupportedExternalAccessoryProtocols

UISupportedExternalAccessoryProtocols (Array - iOS) specifies the protocols that your application supports and can use to communicate with external accessory hardware. Each item in the array is a string listing the name of a supported communications protocol. Your application can include any number of protocols in this list and the protocols can be in any order. The system does not use this list to determine which protocol your application should choose; it uses it only to determine if your application is capable of communicating with the accessory. It is up to your code to choose an appropriate communications protocol when it begins talking to the accessory.

This key is supported in iOS 3.0 and later. For more information about communicating with external accessories, see "Communicating with External Accessories" in *iOS Application Programming Guide*.

#### <span id="page-70-2"></span>UISupportedInterfaceOrientations

UISupportedInterfaceOrientations (Array - iOS) specifies the interface orientations your application supports. The system uses this information (along with the current device orientation) to choose the initial orientation in which to launch your application. The value for this key is an array of strings. Table 5 lists the possible string values you can include in the array.

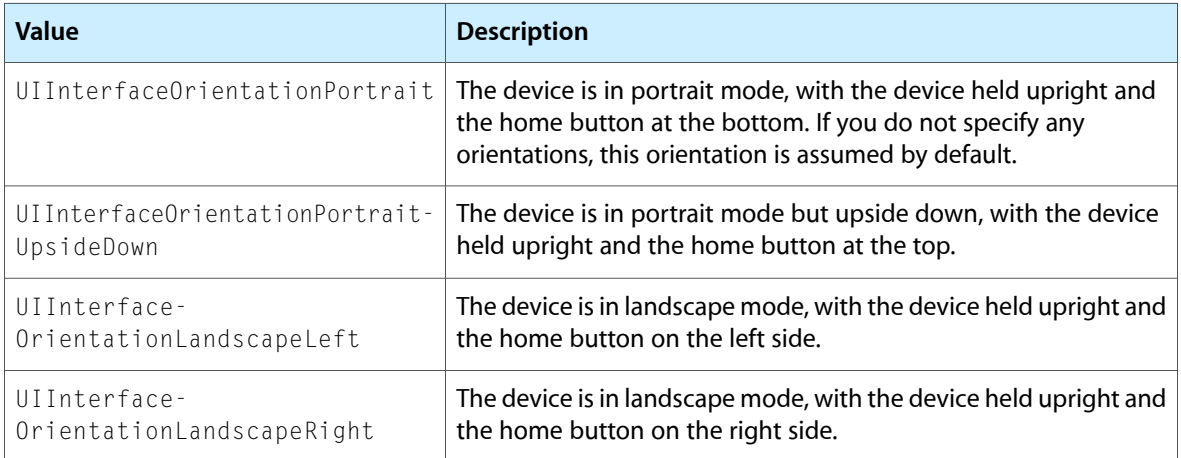

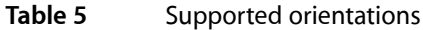

This key is supported in iOS 3.2 and later.

# <span id="page-71-0"></span>UIViewEdgeAntialiasing

UIViewEdgeAntialiasing (Boolean - iOS) specifies whether Core Animation layers use antialiasing when drawing a layer that is not aligned to pixel boundaries.

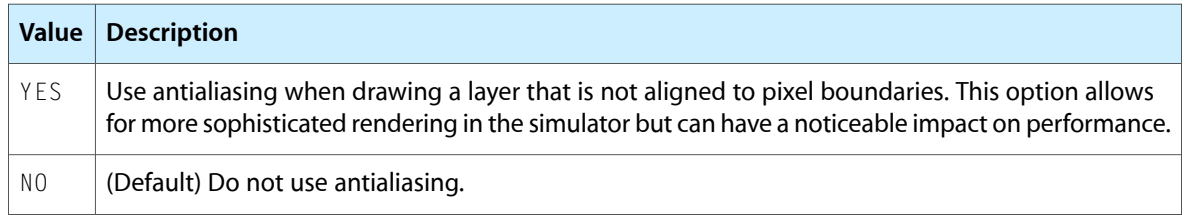

This key is supported in iOS 3.0 and later.

# <span id="page-71-1"></span>UIViewGroupOpacity

UIViewGroupOpacity (Boolean - iOS) specifies whether Core Animation sublayers inherit the opacity of their superlayer.

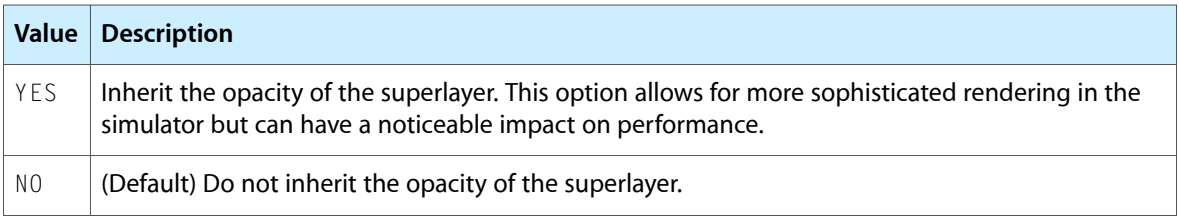

This key is supported in iOS 3.0 and later.
## Document Revision History

This table describes the changes to *Information Property List Key Reference*.

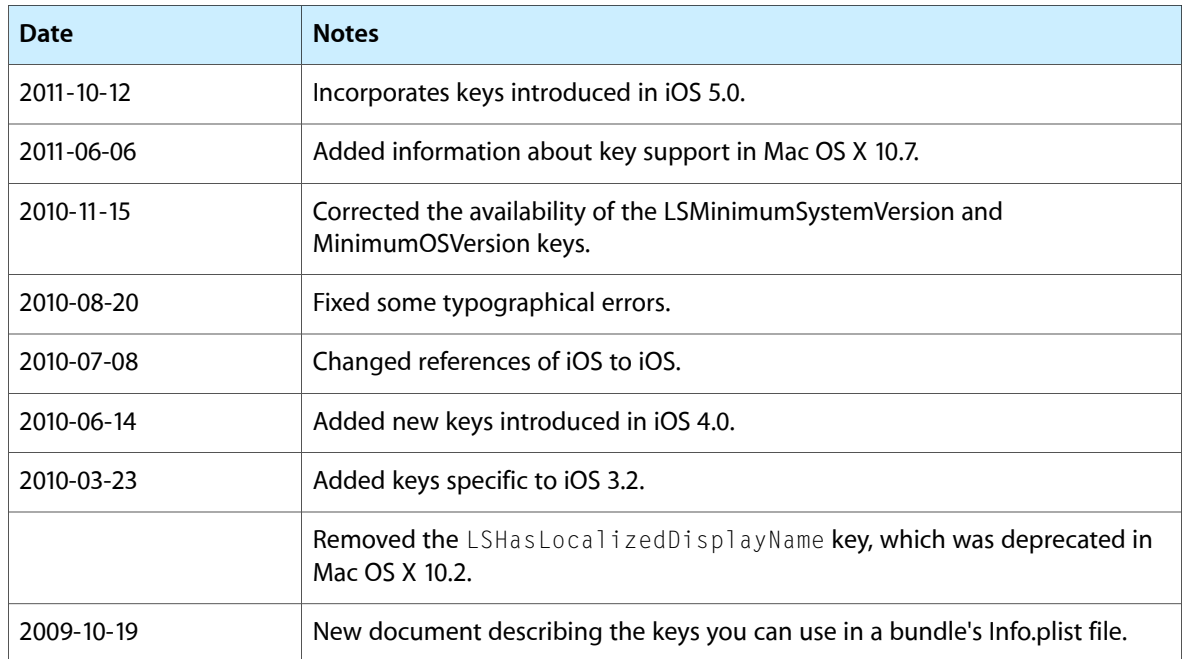

Document Revision History